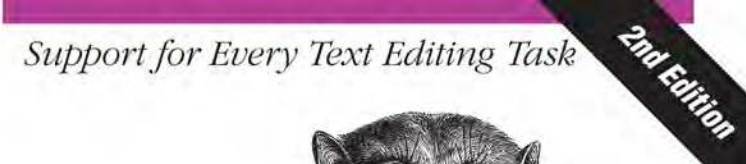

# Vi and  $m$ Editors

Pocket Reference

O'REILLY®

Arnold Robbins

Unix/Text Editing

# O'REILLY®

### vi and Vim Editors Pocket Reference

Many Unix, Linux, and Mac OS X geeks enjoy using the powerful. platform-agnostic text editors vi and Vim, but there are far too many commands for anyone to remember. Author Arnold Robbins has chosen the most valuable commands for vi. Vim, and vi's main clones-*vile*, *elvis*, and *nvi*-and packed them into this easy-to-browse pocket reference. You'll find commands for all kinds of editing tasks, including programming, modifying system files, writing and marking up articles, and more.

#### This second edition includes:

- Command-line options
- $\blacksquare$   $vi$  commands and set options
- Input mode shortcuts
- **B** Substitution and regular expressions
- ex commands and options
- Initialization and recovery
- Enhanced tags and tag stacks
- A greatly expanded section on Vim commands and options
- Additional features in vile, elvis, and nvi
- Internet resources for vi
- A full index

Arnold Robbins, a professional programmer and technical author, has worked with Unix systems since 1980 and has been using vi for about that long. Arnold is the author or coauthor of a number of books from O'Reilly, including Unix in a Nutshell. He is also the long-time maintainer of GNU Awk (gawk) and its documentation.

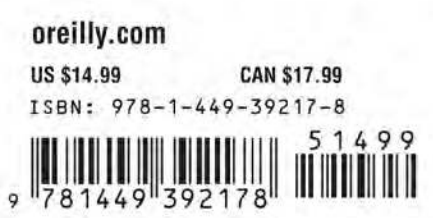

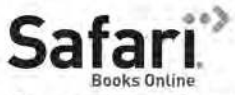

Free online edition for 45 days with purchase of this book. Details on last page.

# **vi and Vim Editors** *Pocket Reference*

**SECOND EDITION**

# **vi and Vim Editors** *Pocket Reference*

*Arnold Robbins*

O'REILLY® Beijing **•** Cambridge **•** Farnham **•** Köln **•** Sebastopol **•** Tokyo

#### **vi and Vim Editors Pocket Reference, Second Edition**

by Arnold Robbins

Copyright © 2011 Arnold Robbins. All rights reserved. Printed in Canada.

Published by O'Reilly Media, Inc., 1005 Gravenstein Highway North, Sebastopol, CA 95472.

O'Reilly books may be purchased for educational, business, or sales promotional use. Online editions are also available for most titles (*[http://my.safari](http://my.safaribooksonline.com/?portal=oreilly) [booksonline.com](http://my.safaribooksonline.com/?portal=oreilly)*). For more information, contact our corporate/institutional sales department: (800) 998-9938 or *[corporate@oreilly.com](mailto:corporate@oreilly.com)*.

**Editor:** Andy Oram **Copyeditor:** Amy Thomson **Production Editor:** Adam Zaremba **Proofreader:** Sada Preisch **Indexer:** John Bickelhaupt **Cover Designer:** Karen Montgomery **Interior Designer:** David Futato **Illustrator:** Robert Romano

#### **Printing History:**

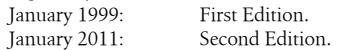

Nutshell Handbook, the Nutshell Handbook logo, and the O'Reilly logo are registered trademarks of O'Reilly Media, Inc. *vi and Vim Editors Pocket Reference*, the image of a tarsier, and related trade dress are trademarks of O'Reilly Media, Inc.

Many of the designations used by manufacturers and sellers to distinguish their products are claimed as trademarks. Where those designations appear in this book, and O'Reilly Media, Inc., was aware of a trademark claim, the designations have been printed in caps or initial caps.

While every precaution has been taken in the preparation of this book, the publisher and author assume no responsibility for errors or omissions, or for damages resulting from the use of the information contained herein.

ISBN: 978-1-449-39217-8

 $[TM]$ 

1294430582

# **Contents**

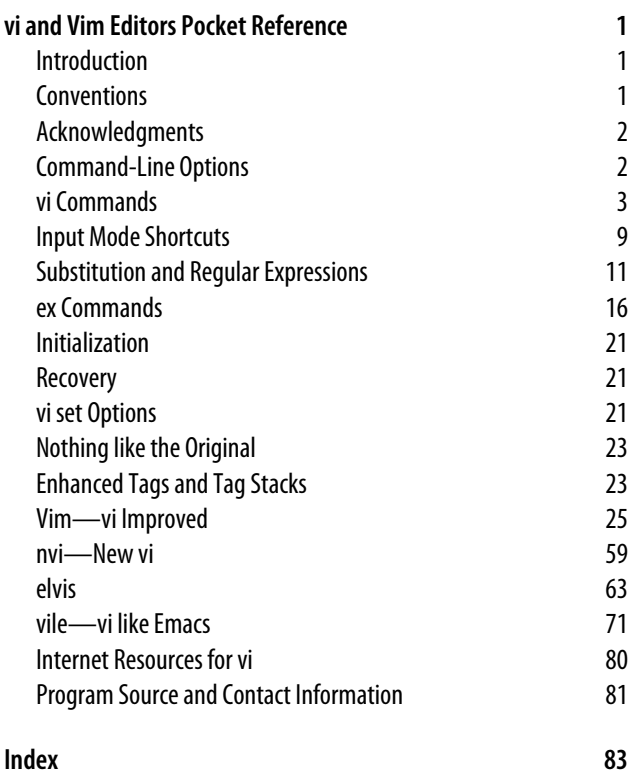

# <span id="page-8-0"></span>**vi and Vim Editors Pocket Reference**

# **Introduction**

This pocket reference is a companion to *[Learning the vi and](http://oreilly.com/catalog/9780596529833/) [Vim Editors](http://oreilly.com/catalog/9780596529833/)*, by Arnold Robbins et al. It describes the vi command-line options, command-mode commands, ex commands and options, regular expressions and the use of the substitute (s) command, and other pertinent information for using vi.

While retaining coverage of the vi clones, nvi, elvis, and vile, this edition offers expanded coverage of the Vim editor, which has become the de facto standard version of vi in the GNU/Linux world.

The Solaris version of vi served as the "reference" version of the original vi for this pocket reference.

# **Conventions**

The following font conventions are used in this book:

Courier

Used for filenames, command names, options, and everything to be typed literally.

<span id="page-9-0"></span>*Courier Italic*

Used for replaceable text within commands.

*Italic*

Used for replaceable text within regular text, Internet URLs, for emphasis, and for new terms when first defined.

[ ... ]

Identifies optional text; the brackets are not typed.

CTRL-G

Indicates a keystroke.

# **Acknowledgments**

Thanks to Robert P.J. Day and Elbert Hannah, who reviewed this edition. The production team at O'Reilly Media did a great job helping me make the book look the way I wanted. A special thanks to my editor, Andy Oram, for keeping the project moving with continual gentle encouragement.

# **Command-Line Options**

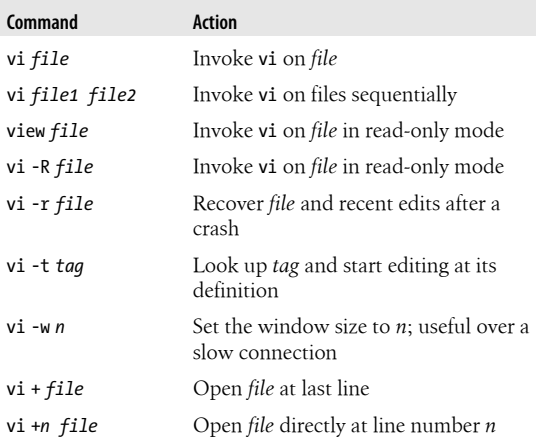

<span id="page-10-0"></span>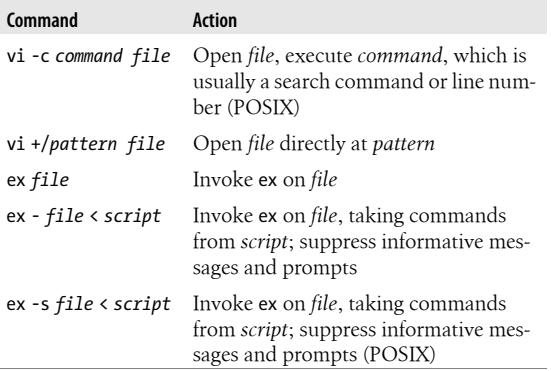

# **vi Commands**

vi commands are used in "screen" mode (the default), where you use the commands to move around the screen and to perform operations on the text.

Most vi commands follow a general pattern:

[*command*][*number*]*textobject*

or the equivalent form:

[*number*][*command*]*textobject*

### **Movement Commands**

vi movement commands distinguish between two kinds of "words." The lowercase commands define a *word* as a contiguous sequence of underscores, letters, and digits. The uppercase commands define a *word* as a contiguous sequence of nonwhitespace characters.

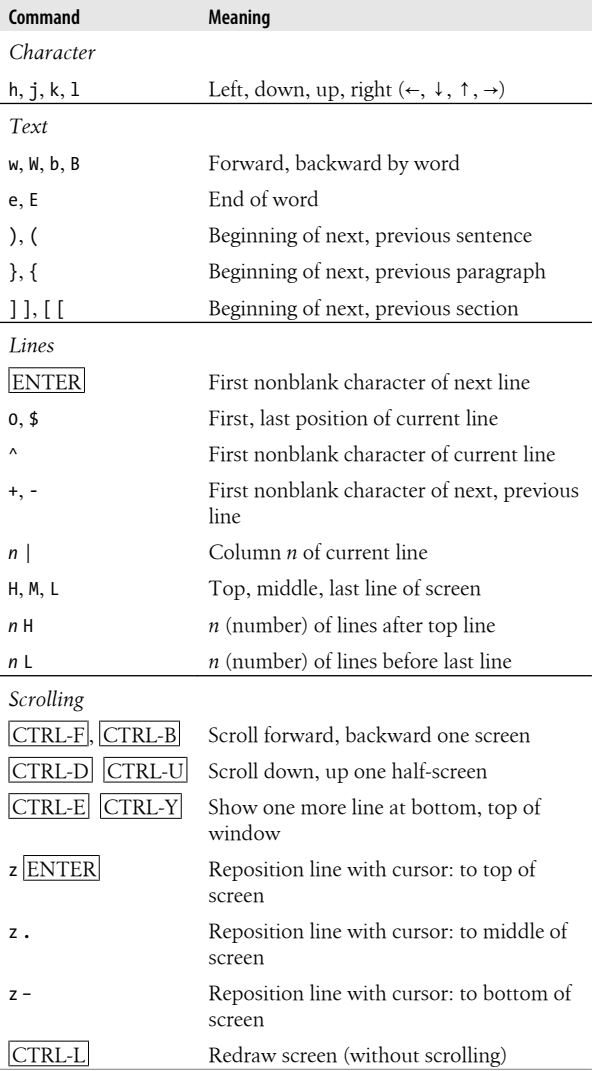

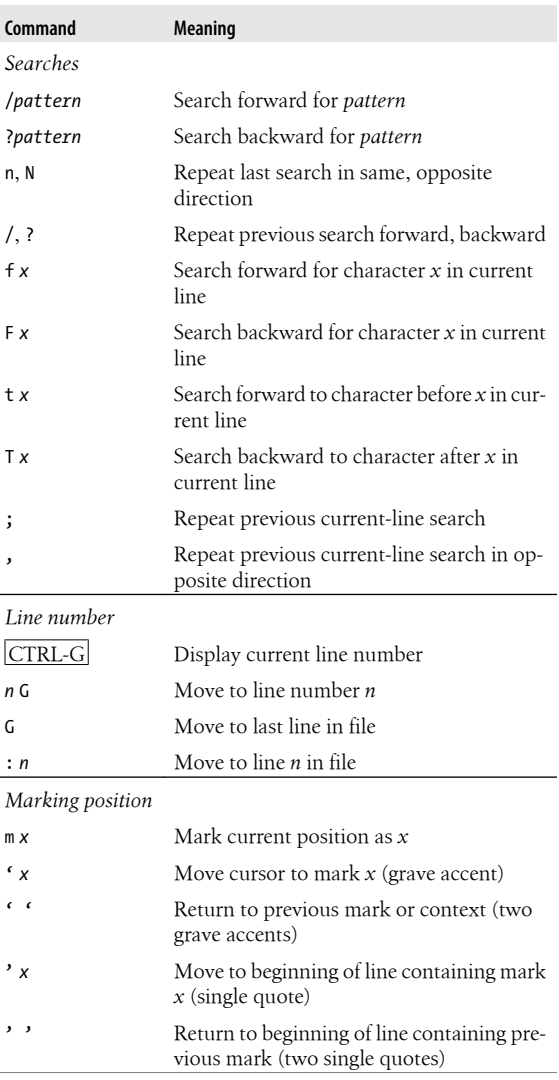

Ĭ.

# **Editing Commands**

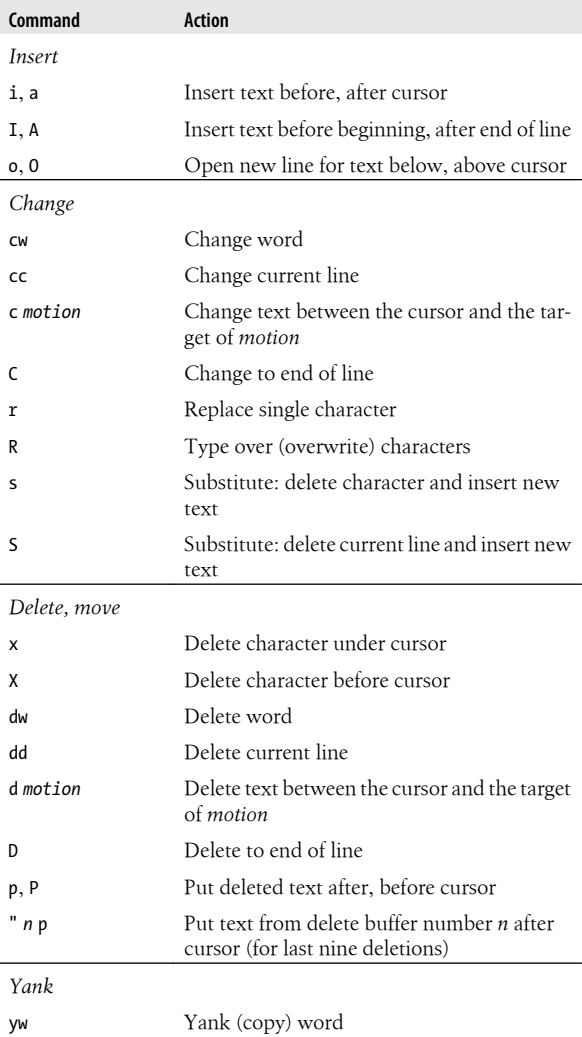

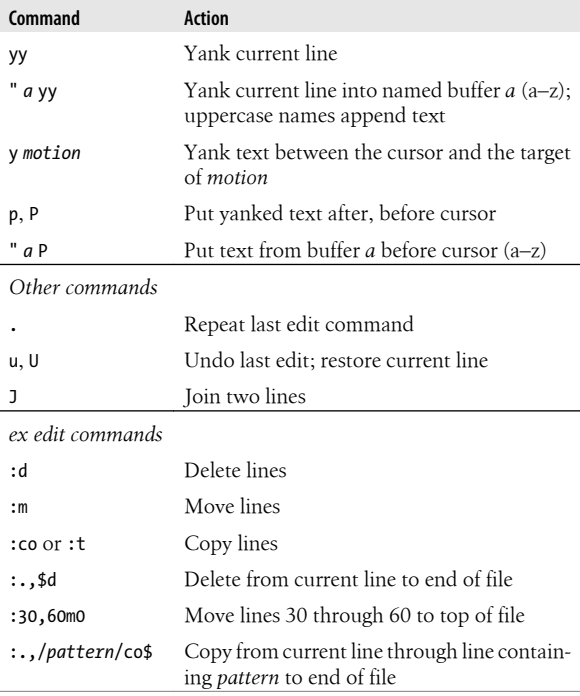

## **Exit Commands**

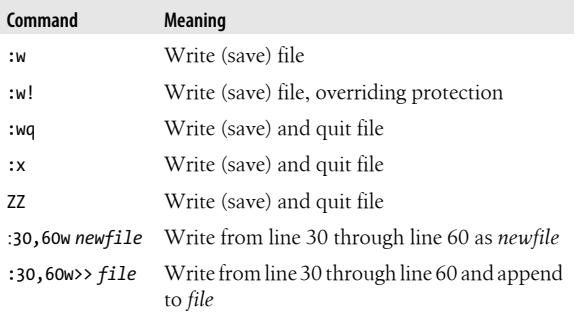

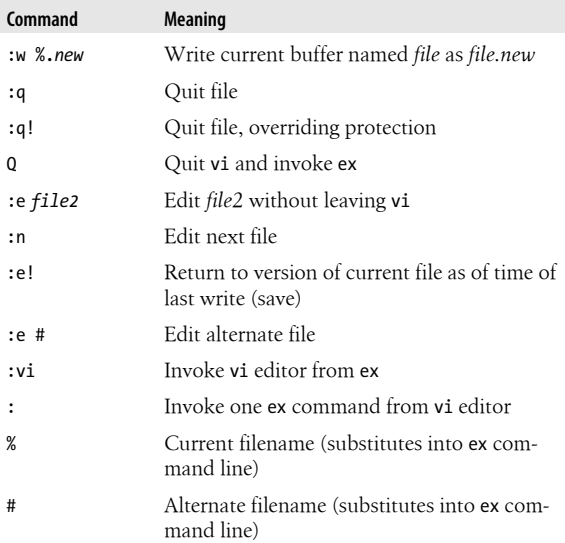

### **Solaris vi Command-Mode Tag Commands**

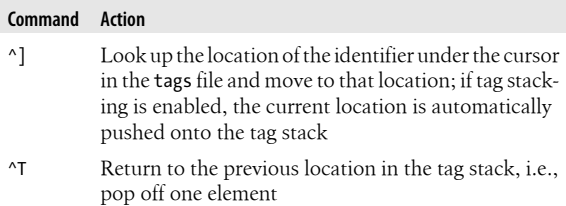

### **Buffer Names**

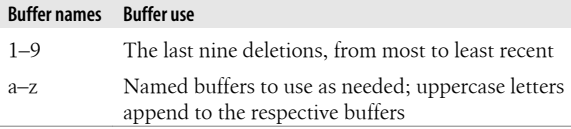

## <span id="page-16-0"></span>**Buffer and Marking Commands**

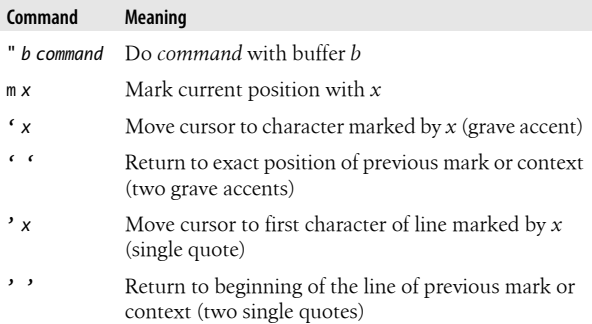

# **Input Mode Shortcuts**

vi provides two ways to decrease the amount of typing you have to do: *abbreviations* and *maps*.

### **Word Abbreviation**

```
:ab abbr phrase
```
Define *abbr* as an abbreviation for *phrase*.

:ab

List all defined abbreviations.

:unab *abbr*

Remove definition of *abbr*.

# **Command and Input Mode Maps**

:map *x sequence*

Define character(s) *x* as a *sequence* of editing commands.

:unmap *x*

Disable the *sequence* defined for *x*.

:map

List the characters that are currently mapped.

:map! *x sequence*

Define character(s) *x* as a *sequence* of editing commands or text that will be recognized in insert mode.

:unmap! *x*

Disable the *sequence* defined for the insert mode map *x*.

:map!

List the characters that are currently mapped for interpretation in insert mode.

For both command and insert mode maps, the map name *x* can take several forms:

*One character*

When you type the character, vi executes the associated sequence of commands.

*Multiple characters*

All the characters must be typed within one second. The value of notimeout changes the behavior.

# *n*

Function key notation: a # followed by a digit *n* represents the sequence of characters sent by the keyboard's function key number *n*.

To enter characters such as Escape (^[) or carriage return (^M), first type  $\boxed{\text{CTRL-V}}$  (^V).

## **Executable Buffers**

Named buffers provide yet another way to create "macros" complex command sequences you can repeat with a few keystrokes. Here's how it's done:

- 1. Type a vi command sequence or an ex command *preceded by a colon*; return to command mode.
- 2. Delete the text into a named buffer.
- 3. Execute the buffer with the @ command followed by the buffer letter.

The ex command :@*buf-name* works similarly.

<span id="page-18-0"></span>Some versions of vi treat \* identically to @ when used from the ex command line. In addition, if the buffer character supplied after the @ or \* commands is \*, the command is taken from the default (unnamed) buffer.

## **Automatic Indentation**

Enable automatic indentation with the following command:

:set autoindent

Four special input sequences affect automatic indentation:

- ^T Add one level of indentation; typed in insert mode
- ^D Remove one level of indentation; typed in insert mode

 $^{\wedge}$  ^D

Shift the cursor back to the beginning of the line, but only for the current line\*

0 ^D

Shift the cursor back to the beginning of the line and reset the current auto-indent level to zero†

Two commands can be used for shifting source code:

- << Shift a line left eight spaces
- >> Shift a line right eight spaces

The default shift is the value of shiftwidth, usually eight spaces.

# **Substitution and Regular Expressions**

Regular expressions, and their use with the substitute command, are what give vi most of its significant editing power.

- \* ^ ^D and 0 ^D are not in elvis.
- † The nvi 1.79 documentation has these two commands switched, but the program actually behaves as described here.

# **The Substitute Command**

The general form of the substitute command is:

:[*addr1*[,*addr2*]]s/*old*/*new*/[*flags*]

Omitting the search pattern (:s//*replacement*/) uses the last search or substitution regular expression.

An empty replacement part (:s/*pattern*//) "replaces" the matched text with nothing, effectively deleting it from the line.

#### **Substitution flags**

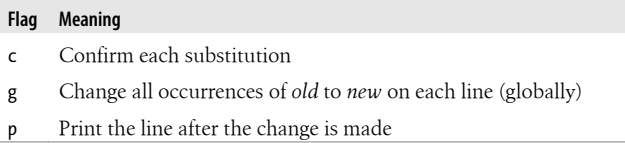

It's often useful to combine the substitute command with the ex global command, :g:

:g/Object Oriented/s//Buzzword compliant/g

## **vi Regular Expressions**

- . (period) Matches any *single* character except a newline. Remember that spaces are treated as characters.
- \* Matches zero or more (as many as there are) of the single character that immediately precedes it.

The \* can follow a metacharacter, such as ., or a range in brackets.

- ^ When used at the start of a regular expression, ^ requires that the following regular expression be found at the beginning of the line. When not at the beginning of a regular expression, ^ stands for itself.
- \$ When used at the end of a regular expression, \$ requires that the preceding regular expression be found at the end

of the line. When not at the end of a regular expression, \$ stands for itself.

- \ Treats the following special character as an ordinary character. Use \\ to get a literal backslash.
- Matches whatever regular expression was used in the *last* search.

 $\lceil$   $\rceil$ 

Matches any *one* of the characters enclosed between the brackets. A range of consecutive characters can be specified by separating the first and last characters in the range with a hyphen.

You can include more than one range inside brackets and specify a mix of ranges and separate characters.

Most metacharacters lose their special meaning inside brackets, so you don't need to escape them if you want to use them as ordinary characters. Within brackets, the three metacharacters you still need to escape are \ - ]. The hyphen (-) acquires meaning as a range specifier; to use an actual hyphen, you can also place it as the first character inside the brackets.

A caret (^) has special meaning only when it's the first character inside the brackets, but in this case, the meaning differs from that of the normal ^ metacharacter. As the first character within brackets, a ^ reverses their sense: the brackets match any one character *not* in the list. For example, [^a-z] matches any character that's not a lowercase letter.

#### **CAUTION**

On modern systems, the *locale* can affect the interpretation of ranges within brackets, causing vi to match letters in a surprising fashion. It is better to use POSIX bracket expressions (see ["POSIX Brack](#page-21-0)[et Expressions" on page 14](#page-21-0)) to match specific kinds of characters, such as all lowercase or all uppercase characters.

<span id="page-21-0"></span> $\langle$ ... $\rangle$ 

Saves the pattern enclosed between  $\setminus$  (and  $\setminus$ ) into a special holding space or "hold buffer." You can save up to nine patterns in this way on a single line.

You can also use the \*n* notation within a search or substitute string:

:s/\(abcd\)\1/alphabet-soup/

changes abcdabcd into alphabet-soup. ‡

 $\langle \cdot \rangle$ 

Matches characters at the beginning  $(\langle \cdot \rangle)$  or end  $(\langle \cdot \rangle)$  of a word. The end or beginning of a word is determined either by a punctuation mark or by a space. Unlike  $\langle \dots \rangle$ , these don't have to be used in matched pairs.

## **POSIX Bracket Expressions**

POSIX bracket expressions may contain the following:

*Character classes*

A POSIX character class consists of keywords bracketed by [: and :]. The keywords describe different classes of characters, such as alphabetic characters, control characters, and so on (see the following table).

*Collating symbols*

A collating symbol is a multicharacter sequence that should be treated as a unit. It consists of the characters bracketed by [. and .].

*Equivalence classes*

An equivalence class lists a set of characters that should be considered equivalent, such as e and è. It consists of a named element from the locale, bracketed by [= and =].

All three constructs must appear *inside* the square brackets of a bracket expression.

<sup>‡</sup> This works with vi, nvi, and Vim, but not with elvis or vile.

#### **POSIX character classes**

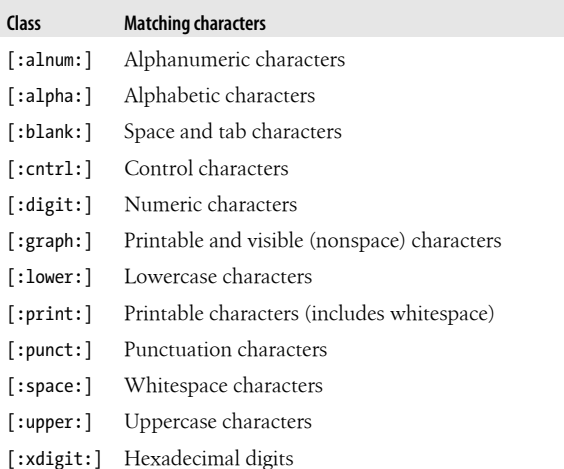

### **Metacharacters Used in Replacement Strings**

- \*n* Is replaced with the text matched by the *n*th pattern previously saved by  $\setminus$  (and  $\setminus$ ), where *n* is a number from one to nine, and previously saved patterns (kept in hold buffers) are counted from the left on the line.
- \ Treats the following special character as an ordinary character. To specify a real backslash, type two in a row  $(\mathcal{N})$ .
- & Is replaced with the entire text matched by the search pattern when used in a replacement string. This is useful when you want to avoid retyping text.
- The string found is replaced with the replacement text specified in the last substitute command. This is useful for repeating an edit.

\u *or* \l

Changes the next character in the replacement string to uppercase or lowercase, respectively.

#### <span id="page-23-0"></span>\U *or* \L *and* \e *or* \E

\U and \L are similar to \u or \l, but all following characters are converted to uppercase or lowercase until the end of the replacement string or until \e or \E is reached. If there is no \e or \E, all characters of the replacement text are affected by the \U or \L.

### **More Substitution Tricks**

- You can instruct vi to ignore case by typing :set ic.
- A simple : **s** is the same as : **s**// $\sim$ /.
- :& is the same as :s. You can follow the & with g to make the substitution globally on the line, and even use it with a line range.
- You can use the  $|\&|$  key as a vi command to perform the :& command, i.e., to repeat the last substitution.
- The :~ command is similar to the :& command, but with a subtle difference. The search pattern used is the last regular expression used in *any* command, not necessarily the one used in the last substitute command.
- Besides the / character, you may use any nonalphanumeric, nonwhitespace character as your delimiter, except backslash, double quote, and the vertical bar (\, ", and |).
- When the edcompatible option is enabled, vi remembers the flags (g for global and c for confirmation) used on the last substitution and applies them to the next one.

# **ex Commands**

This section summarizes the ex commands used from the colon prompt in vi.

## **Command Syntax**

:[*address*] *command* [*options*]

### **Address Symbols**

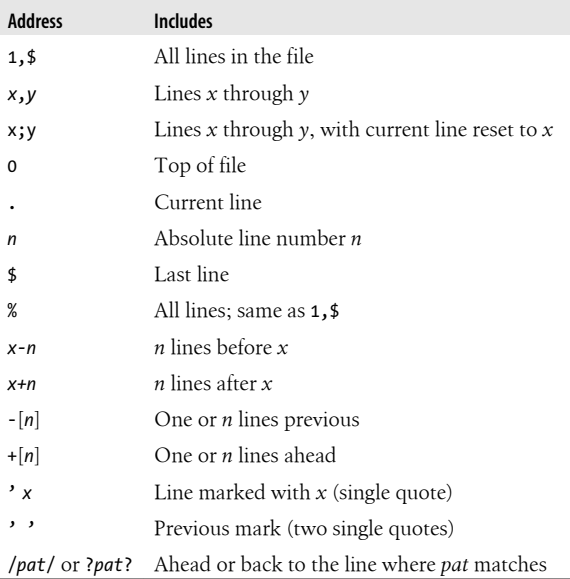

# **Command Option Symbols**

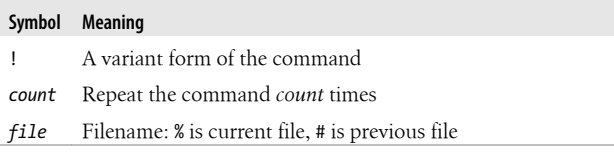

# **Alphabetical List of Commands**

The following table of ex commands covers both standard ex commands and selected commands specific to Vim. Commands covered in ["Vim—vi Improved" on page 25](#page-32-0) are omitted here.

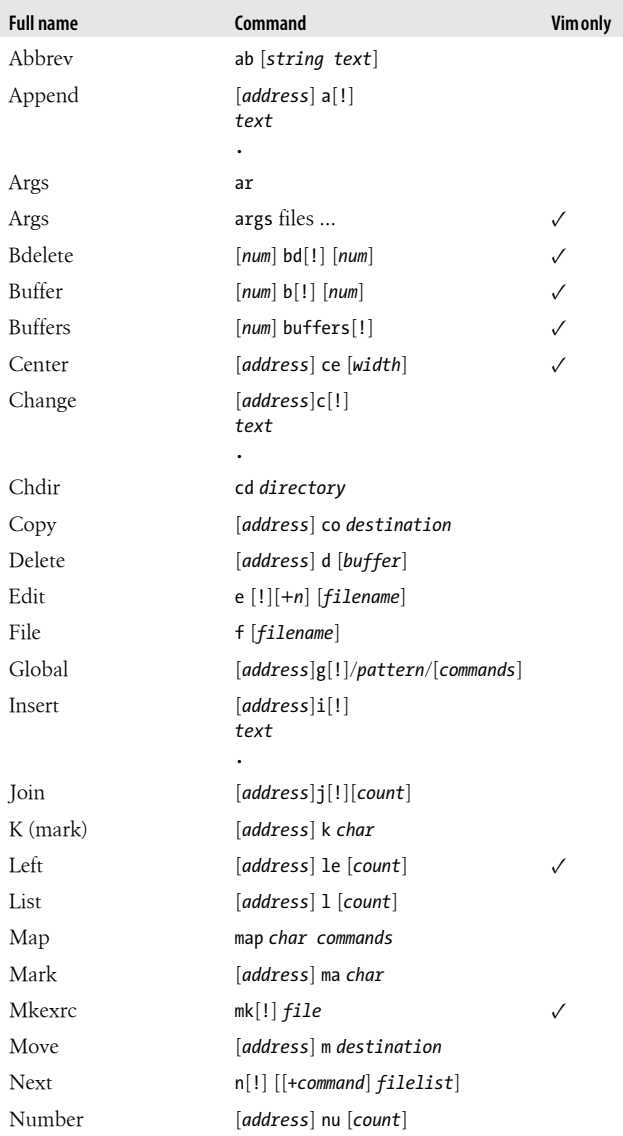

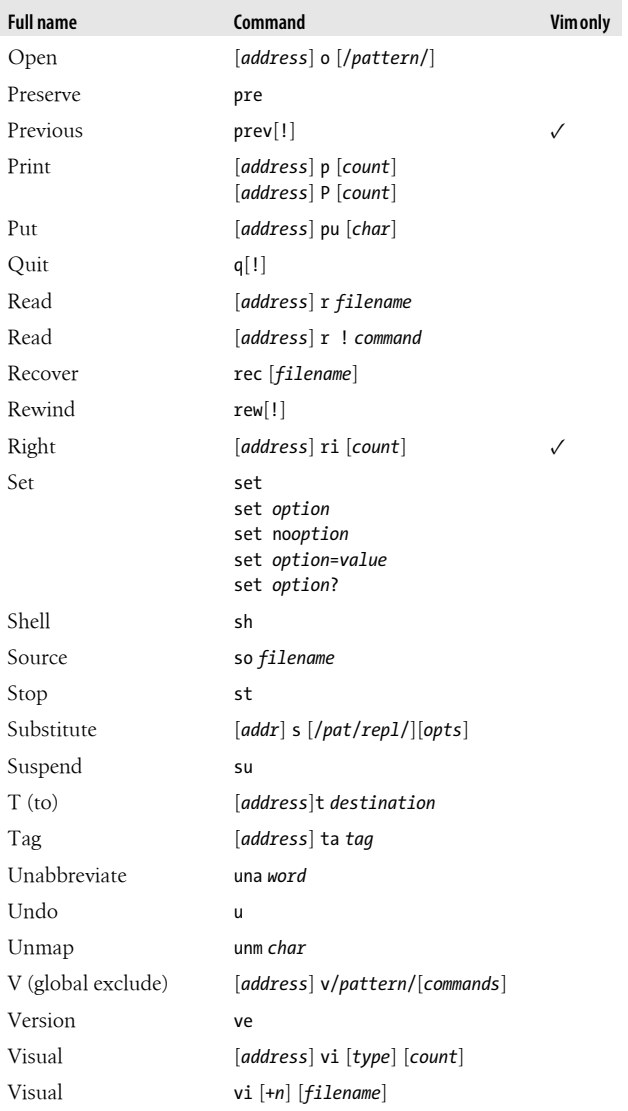

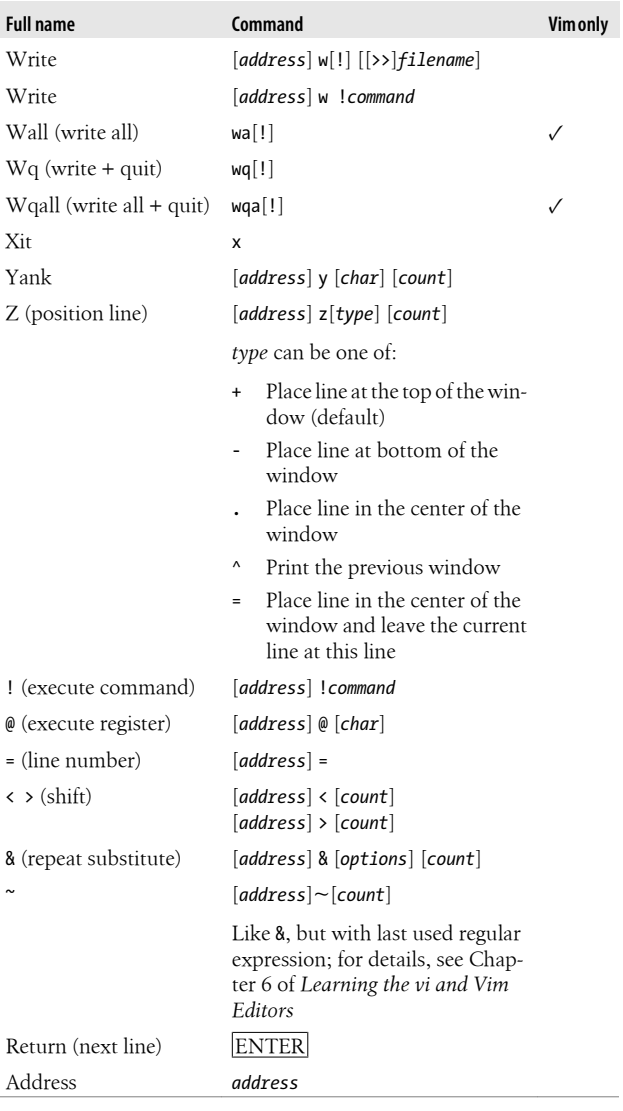

# <span id="page-28-0"></span>**Initialization**

vi performs the following initialization steps:

- 1. If the EXINIT environment variable exists, execute the commands it contains. Separate multiple commands by a pipe symbol (|).
- 2. If EXINIT doesn't exist, look for the file \$HOME/.exrc. If it exists, read and execute it.
- 3. If either EXINIT or \$HOME/.exrc turns on the exrc option, read and execute the file ./.exrc, if it exists.
- 4. Execute search or goto commands given with +/*pattern* or +*n* command-line options (POSIX: -c option).

The .exrc files are simple scripts of ex commands; the commands in them don't need a leading colon. You can put comments in your scripts by starting a line with a double quote ("). This is recommended.

# **Recovery**

The commands ex -r or vi -r list any files you can recover. You then use the command:

\$ **vi -r** *file*

to recover a particular *file*.

Even without a crash, you can force the system to preserve your buffer by using the command :pre (preserve).

# **vi set Options**

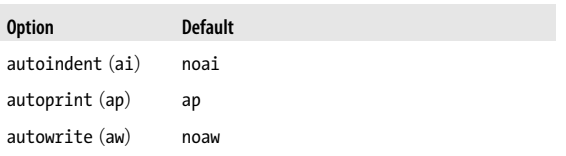

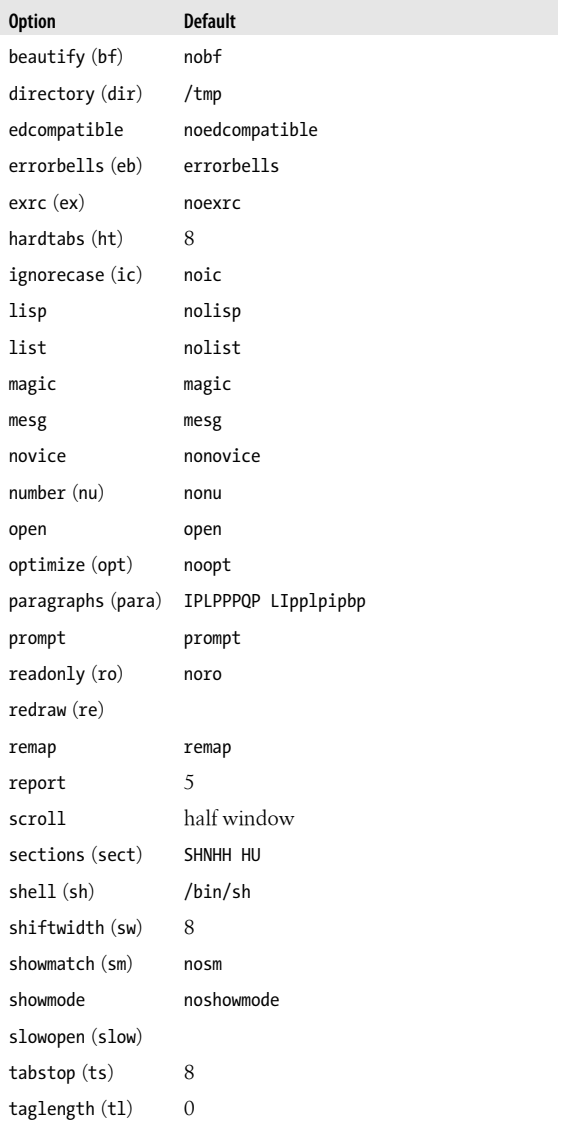

<span id="page-30-0"></span>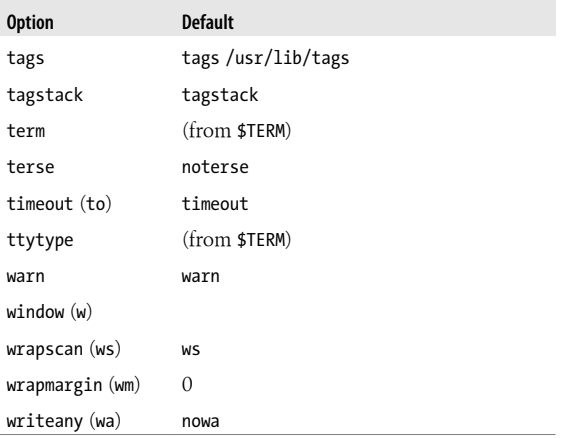

# **Nothing like the Original**

For many, many years, the source code to the original vi was unavailable without a Unix source code license. This fact prompted the creation of all of the vi clones described in this reference.

In January 2002, the source code for the original ex and vi became available under an open source license.

This code does not compile "out of the box" on modern systems, and porting it is difficult. Fortunately, the work has already been done. If you would like to use the original, "real" vi, you can download the source code and build it yourself. See *<http://ex-vi.sourceforge.net/>* for more information.

# **Enhanced Tags and Tag Stacks**

Vim and most of the other vi clones provide enhanced tagging facilities. You can stack locations on a tag stack, and with Exuberant ctags, tag more items than just functions.

## **Exuberant ctags**

The "Exuberant ctags" program was written by Darren Hiebert (home page: *<http://ctags.sourceforge.net/>*). As of this writing, the current version is 5.8.

This enhanced tags file format has three tab-separated fields: the tag name (typically an identifier), the source file containing the tag, and the location of the identifier. Extended attributes are placed after a separating ;". Each attribute is separated from the next by a tab character and consists of two colonseparated subfields. The first subfield is a keyword describing the attribute; the second is the actual value.

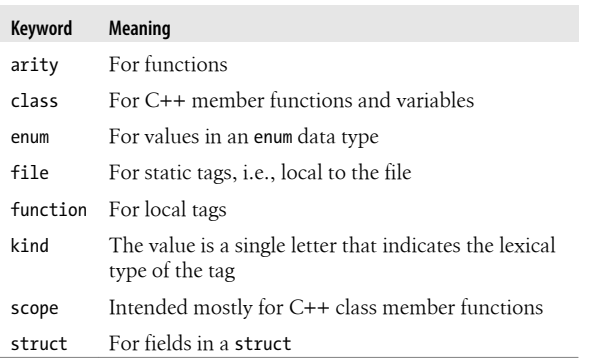

#### **Extended ctags keywords**

If the field doesn't contain a colon, it's assumed to be of type kind.

Within the value part of each attribute, the backslash, tab, carriage return, and newline characters should be encoded as \\, \t, \r, and \n, respectively.

# <span id="page-32-0"></span>**Solaris vi Tag Stacking**

vi provides ex and vi commands for managing the tag stack.

#### **Tag commands—ex**

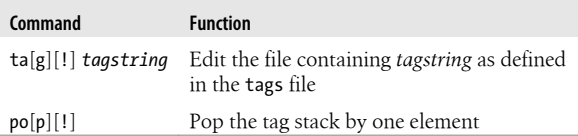

#### **Tag commands—vi**

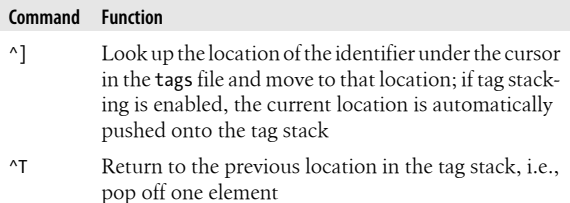

#### **Tag management options**

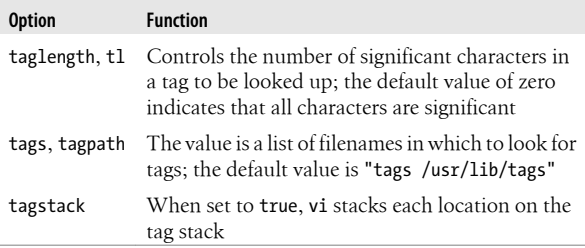

# **Vim—vi Improved**

Vim is the most powerful and most popular of the vi clones currently in use. It is the default version of vi on most GNU/ Linux systems.

## **Important Command-Line Options**

- -b Start in binary mode.
- -c *command*

Execute *command* at startup (POSIX version of the historical +*command*).

- -C Run in vi compatibility mode.
- -f For the GUI version, stay in the foreground.
- -g Start the GUI version of Vim, if Vim was compiled with support for the GUI.
- -i *viminfo*

Read the given *viminfo* file for initialization instead of the default *viminfo* file.

-o [*N*]

Open *N* windows, if given; otherwise, open one window per file.

-O [*N*]

Like -o, but split the windows vertically.

- -n Don't create a swap file: recovery won't be possible.
- -p Open a new tab for each file named on the command line.
- -q *filename*

Treat *filename* as the "quick fix" file.

- -R Start in read-only mode, setting the readonly option.
- -s Enter batch (script) mode. This is only for ex and intended for running editing scripts (POSIX version of the historical "–" argument).
- -u *vimrc*

Read the given .vimrc file for initialization and skip all other normal initialization steps.

-U *gvimrc*

Read the given .gvimrc file for GUI initialization and skip all other normal GUI initialization steps.

- -y Enter "easy" mode, which provides more intuitive behavior for beginners.
- -Z Enter restricted mode (same as having a leading r in the name).

### **Vim Window Management**

Vim lets you split the screen into multiple windows and control their size and placement.

| Command                                | <b>Function</b>                                                                                                    |
|----------------------------------------|----------------------------------------------------------------------------------------------------|
| $\text{clo}[\text{se}][!]$             | Close the current window; be-<br>havior affected by the hidden<br>option                                                                        |
| hid[e]                                 | Close the current window, if it's<br>not the last one on the screen                                                                             |
| $[N]$ new $[position]$ $[file]$        | Create a new window, editing an<br>empty buffer                                                                                                 |
| on[1y]                                 | Make this window the only one<br>on the screen                                                                                                  |
| qa[11][!]                              | Exit Vim                                                                                                    |
| q[uit][!]                              | Quit the current window (exit if<br>given in the last window)                                                                                   |
| res[ize] $[\pm n]$                     | Increase or decrease the current<br>window height by $n$                                                                                        |
| res[ize] [n]                           | Set the current window height to<br><i>n</i> if supplied; otherwise, set it to<br>the largest size possible without<br>hiding the other windows |
| $[N]$ sn $[ext]$                       | Split the window and move to<br>the next file in the argument list,<br>or to the Nth file if a count is<br>supplied                             |
| $[N]$ sp $[1it]$ $[position]$ $[file]$ | Split the current window in half                                                                                                    |

**Window management commands—ex**

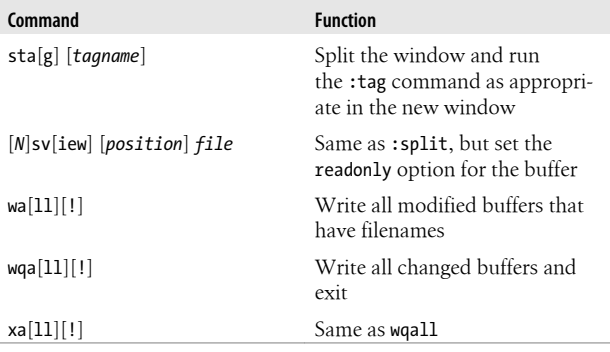

### **Window management commands—vi**

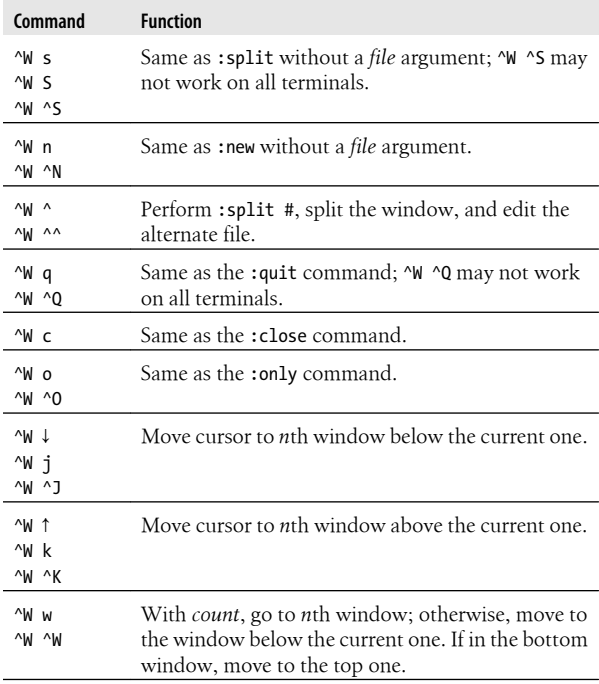
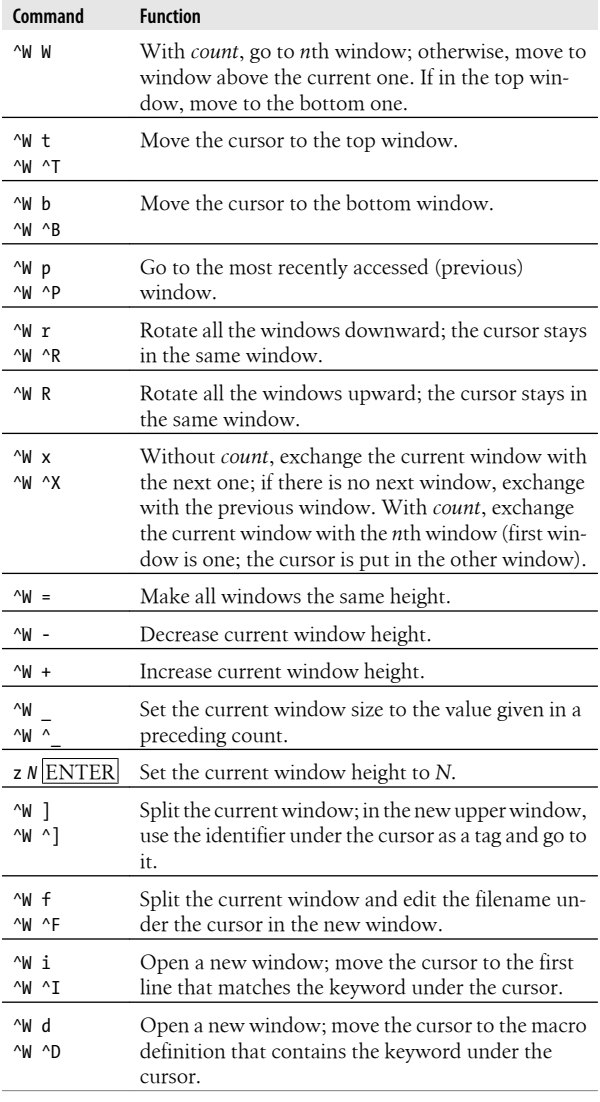

# **Tabbed Editing**

Similar to modern web browsers, Vim lets you create and manage multiple *tabs*. Within each tab, there can be multiple windows. You can then switch back and forth between tabs. This is an easy way to work on multiple unrelated editing tasks without cluttering up your screen. Tabs are supported in both the character and the GUI versions of Vim.

#### **Managing tabs—ex**

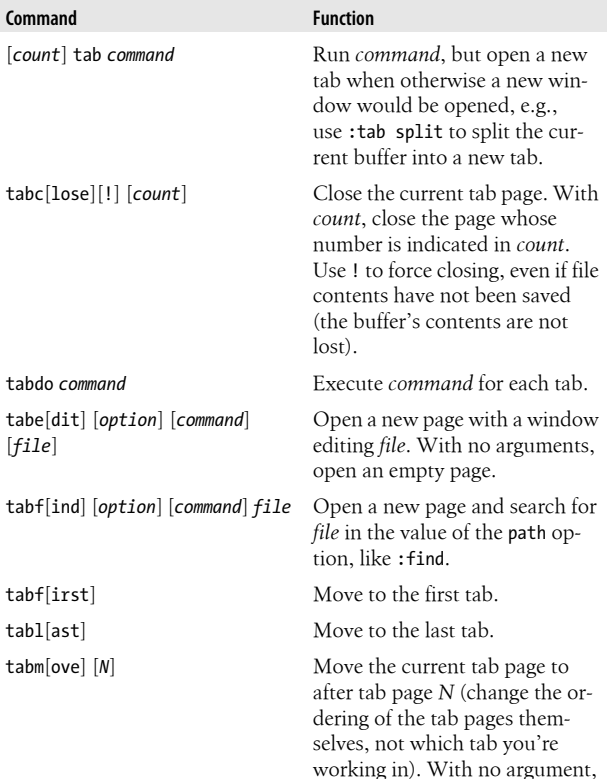

Tabs are numbered from one.

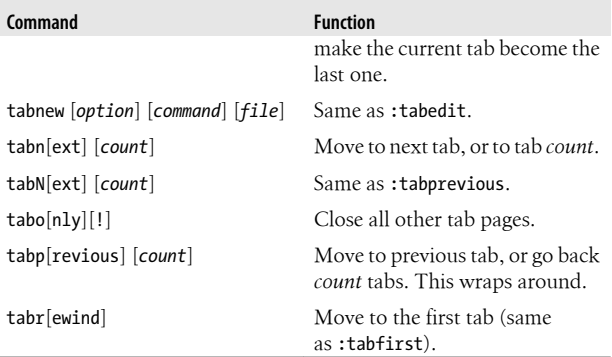

#### **Managing tabs—vi**

The control sequences work in both command mode and insert mode.

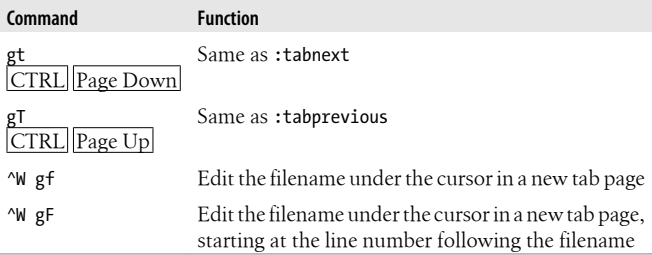

#### **Tabbed editing options**

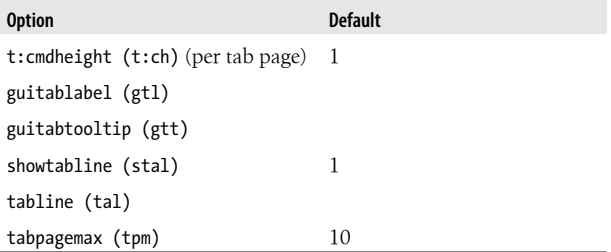

## <span id="page-39-0"></span>**Vim Extended Regular Expressions**

- \| Indicates alternation.
- \+ Matches one or more of the preceding regular expressions.
- \= Matches zero or one of the preceding regular expressions.

\{...}

Defines an *interval expression*. Interval expressions describe counted numbers of repetitions. In the following description, *n* and *m* represent integer constants:

- \{*n*} Matches exactly *n* repetitions of the previous regular expression.
- \{*n*,} Matches *n* or more repetitions of the previous regular expression, as many as possible.

\{*n*,*m*} Matches *n* to *m* repetitions.

For Vim, *n* and *m* can range from 0 to 32,000. Vim requires the backslash only on the { and not on the }. Vim extends traditional interval expressions with additional matching notations, as follows:

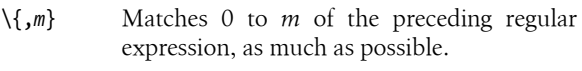

- \{} Matches 0 or more of the preceding regular expressions, as much as possible (same as \*).
- \{-*n*,*m*} Matches *n* to *m* of the preceding regular expression, as few as possible.
- \{-*n*} Matches *n* of the preceding regular expression.
- \{-*n*,} Matches at least *n* of the preceding regular expression, as few as possible.
- \{-,*m*} Matches 0 to *m* of the preceding regular expression, as few as possible.
- \i Matches any identifier character, as defined by the isident option.
- \I Like \i, excluding digits.
- \k Matches any keyword character, as defined by the iskeyword option.
- \K Like \k, excluding digits.
- \f Matches any filename character, as defined by the isfname option.
- \F Like \f, excluding digits.
- \p Matches any printable character, as defined by the isprint option.
- \P Like \p, excluding digits.
- \s Matches a whitespace character (exactly a space or tab).
- \S Matches anything that isn't a space or a tab.
- \b Backspace.
- \e Escape.
- \r Carriage return.
- \t Tab.
- \n Matches the end of line.
- ~ Matches the last given substitute (i.e., replacement) string.
- $\langle$ ... $\rangle$

Provides grouping for  $\ast$ ,  $\arrow$ , and  $\setminus$ =, as well as making matched subtexts available in the replacement part of a substitute command  $(1, 2, etc.).$ 

\1 Matches the same string that was matched by the first subexpression in  $\langle$  and  $\rangle$ ).  $\lambda$ ,  $\lambda$ , and so on, may be used to represent the second, third, and so forth subexpressions.

The isident, iskeyword, isfname, and isprint options define the characters that appear in identifiers, keywords, and filenames, and that are printable, respectively.

## **Command-Line History and Completion**

Vim keeps a history of ex commands that you have issued. You can recall and edit commands from that history and use the completion facilities to save typing when entering commands.

#### **History commands—vi**

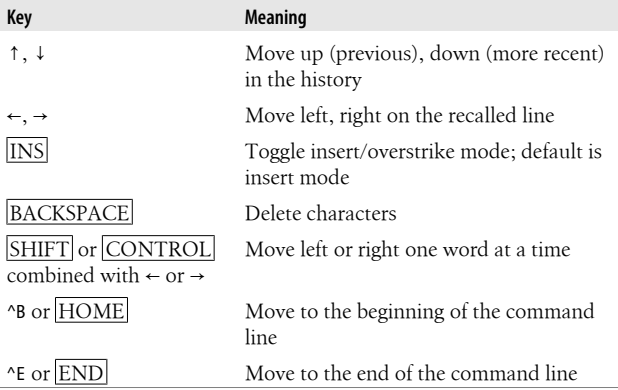

If Vim is in vi compatibility mode, ESC acts likes ENTER and executes the command. When vi compatibility is turned off, ESC exits the command line without executing anything.

The wildchar option contains the character you type when you want Vim to do a completion. The default value is the tab character. You can use completion for the following:

#### *Command names*

Available at the start of the command line.

*Tag values*

After you've typed :tag.

*Filenames*

When typing a command that takes a filename argument (see :help suffixes for details).

#### *Option values*

When entering a :set command, for both option names and their values.

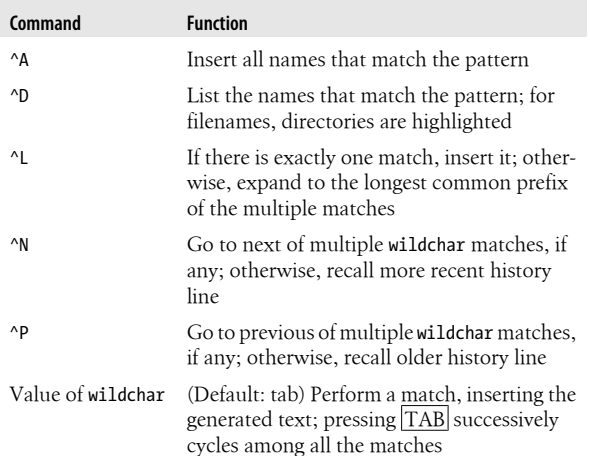

#### **Completion commands—vi**

## **Tag Stacks**

Vim provides ex and vi commands for managing the tag stack.

#### **Tag commands—ex**

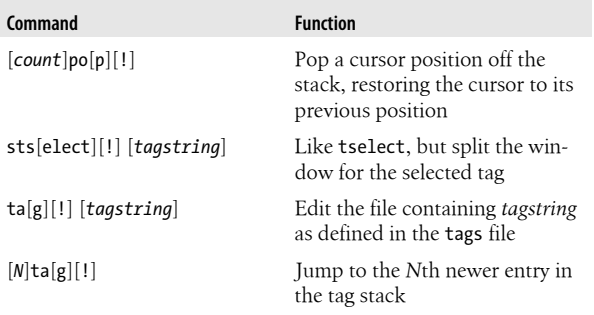

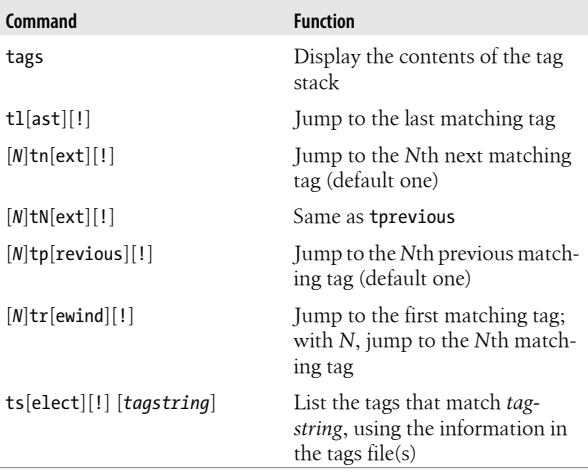

#### **Tag commands—vi**

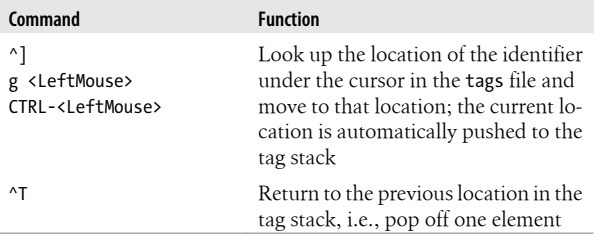

### **Edit-Compile Speedup**

Vim provides several commands to increase programmer productivity.

#### **Program development commands—ex**

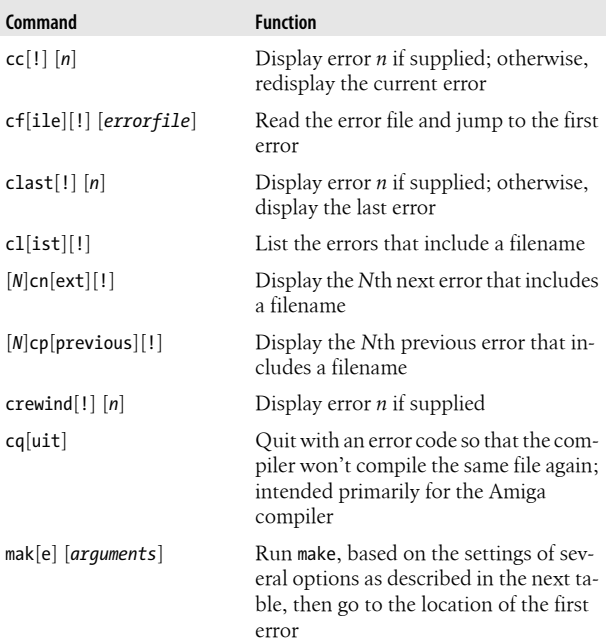

### **Program development options**

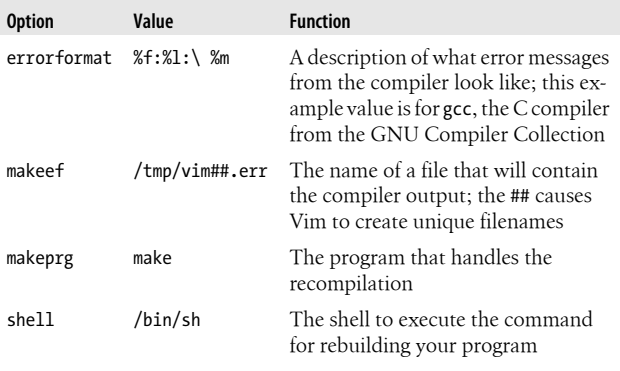

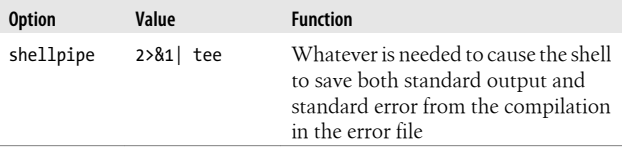

### **Programming Assistance**

Vim provides multiple mechanisms for finding identifiers that are of interest.

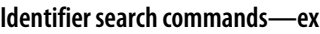

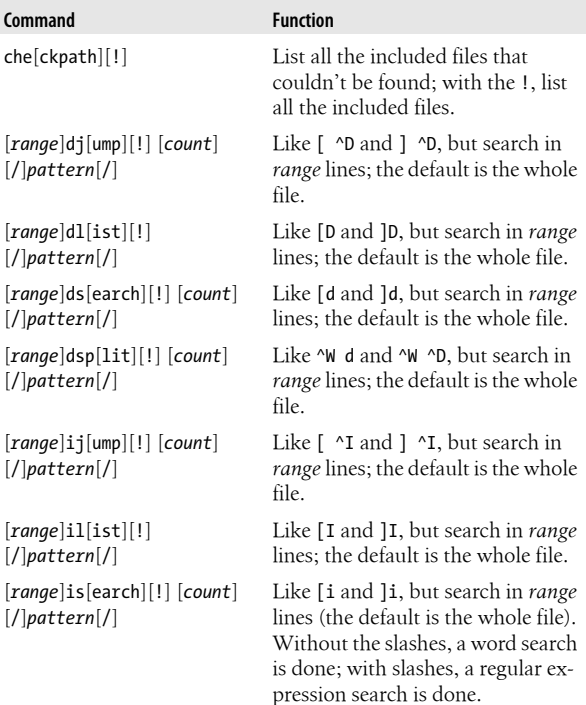

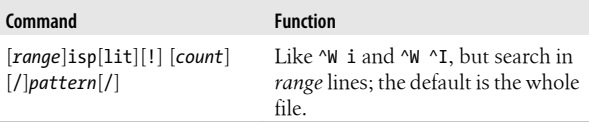

#### **Identifier search commands—vi**

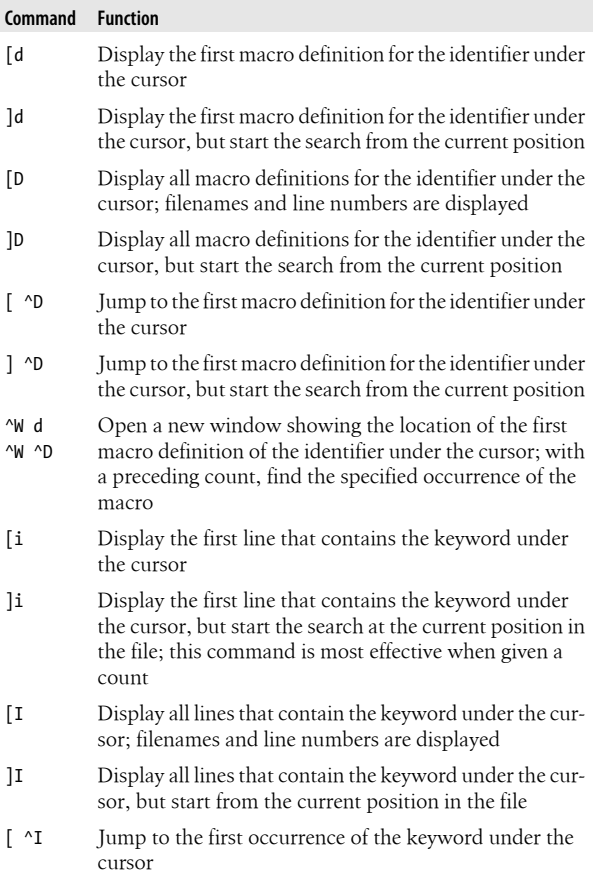

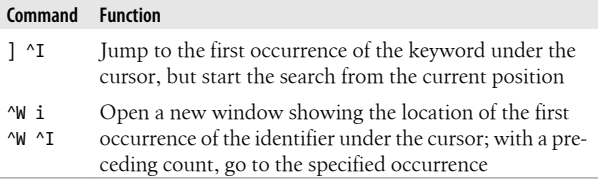

#### **Extended matching commands—vi**

Provide a preceding count to these commands to move forward or backward by more than one instance of the desired search text.

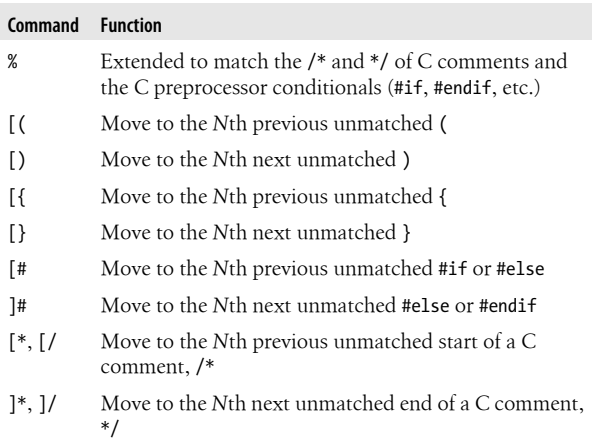

#### **Indentation and formatting options**

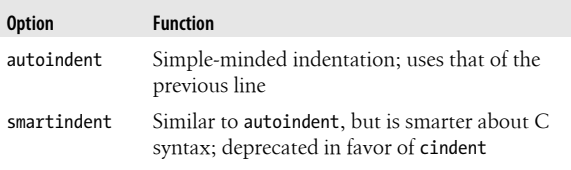

<span id="page-48-0"></span>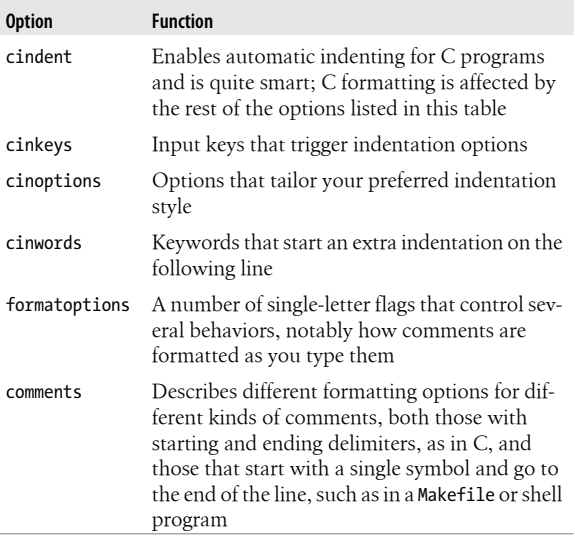

## **Folding and Unfolding Text**

Folding is enabled with the foldenable option. There are six folding methods, controlled by the foldmethod option, as follows:

diff

Folds are used for unchanged text.

expr

Folds are defined by a regular expression.

indent

Folds are defined by the indentation of the text being folded and the value of shiftwidth.

manual

Folds are defined using regular Vim commands (such as the search and motion commands).

marker

Folds are defined by predefined markers (which you can change) in the text.

#### syntax

Folds are defined by the syntax of the language being edited.

#### **Folding commands—ex**

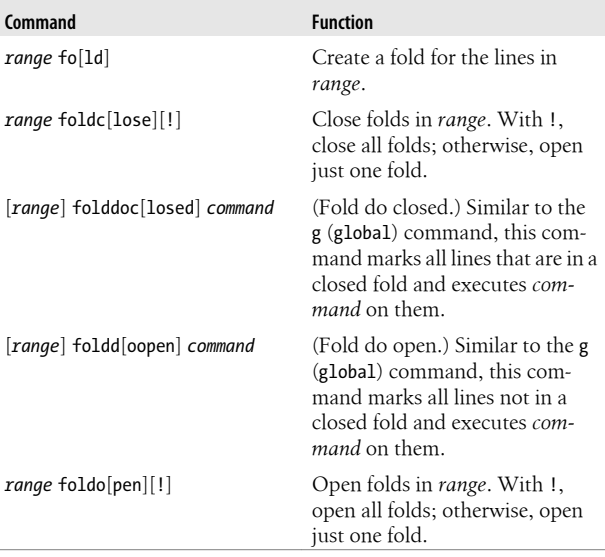

#### **Folding commands—vi**

Folding commands start with z, since it looks something like a folded piece of paper, viewed from the side.

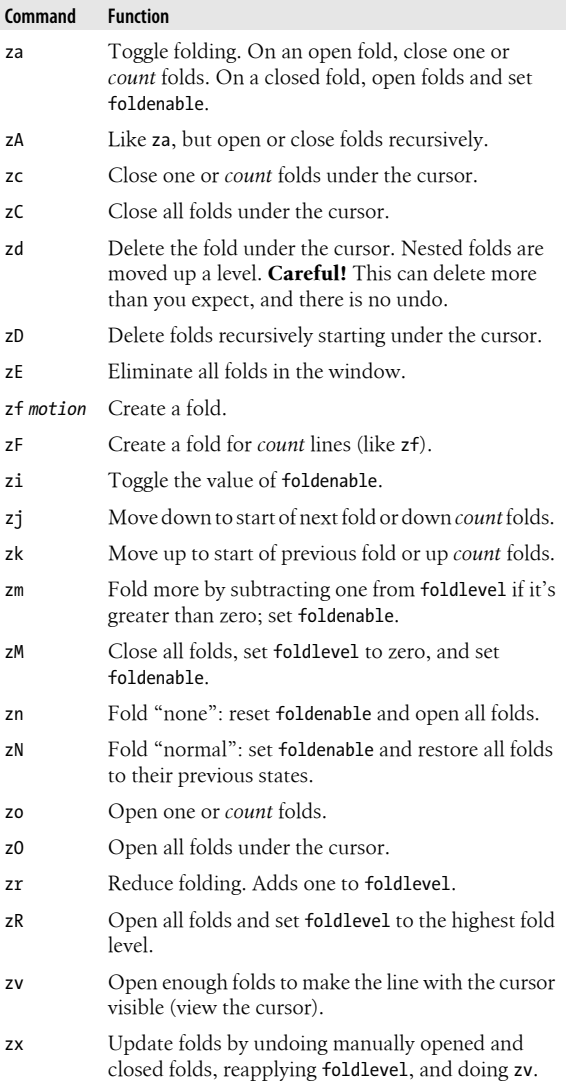

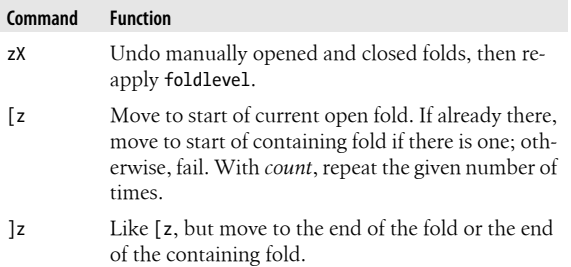

#### **Folding options**

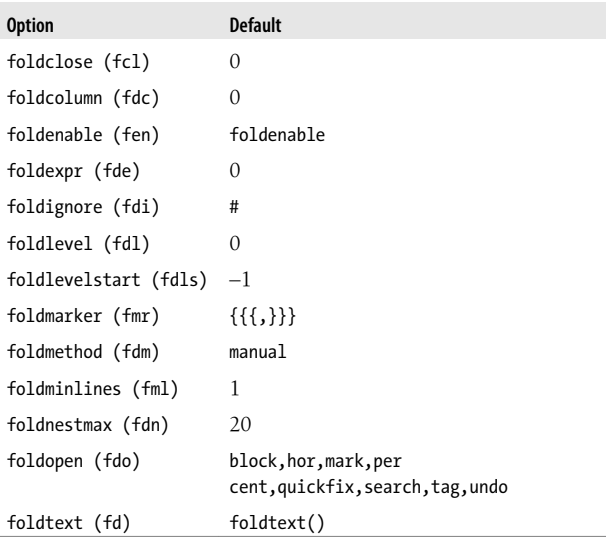

### **Insertion Completion Facilities**

Vim provides *completion* facilities: the ability to enter only a part of the final text and have Vim provide you with a list of suggested completions based on the commands you use and the content of the current files.

The completion commands (except for completion with the complete option) are two-keystroke combinations that start with CTRL-X. Most second keystrokes are not bound to actions in input mode, so it is often useful to map the second keystroke to the original combination, such as :inoremap ^F  $^{\wedge}$ X $^{\wedge}$ F.

The completion commands present a list of choices that you can cycle through using CTRL-N and CTRL-P (for "next" and "previous," respectively). Use CTRL-E to end the completion without making a choice, and use  $\overline{\text{CTRL-Y}}$  or  $\overline{\text{ENTER}}$  to select the current choice and insert it.

The completion facilities are not simple, but they bring considerable power and time savings to long editing sessions. It is worthwhile to invest time to learn to use them. See Chapter 14 of *[Learning the vi and Vim Editors](http://oreilly.com/catalog/9780596529833/)* for the details.

#### **Completion commands—vi**

The order here is alphabetic by keystroke. Commands marked with a √ allow use of the second character to move to the next candidate, along with the regular CTRL-N.

Completion with the complete option is the most customizable and flexible method.

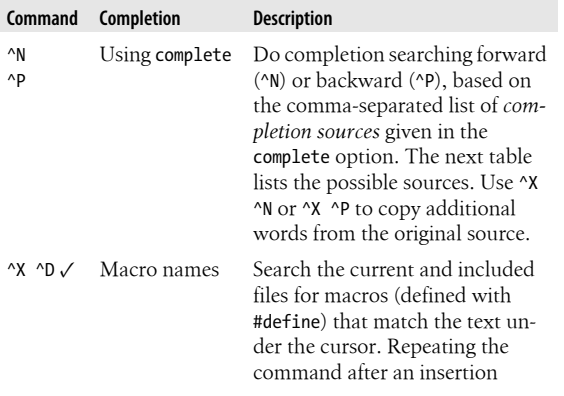

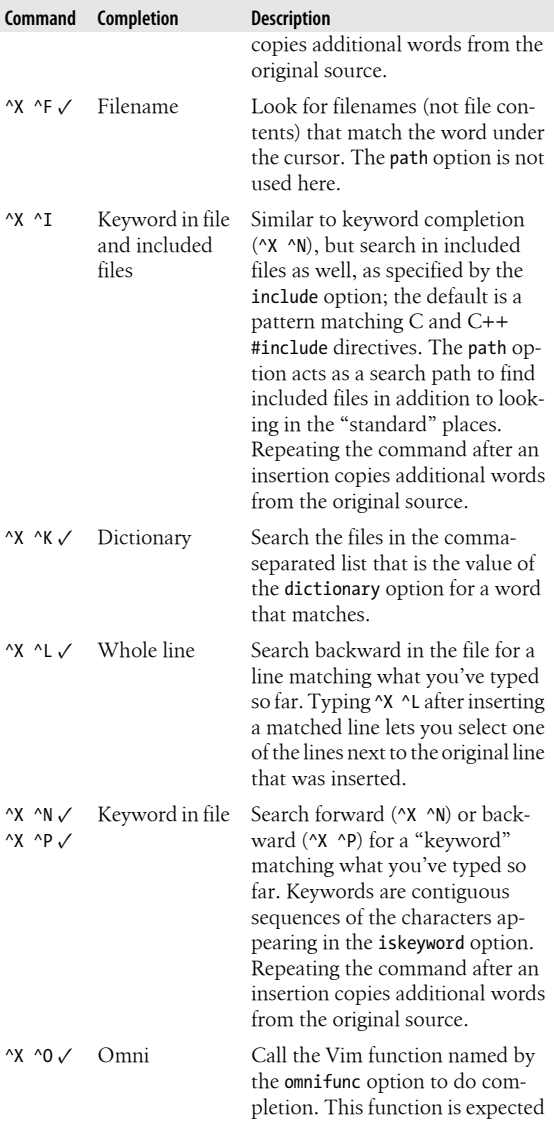

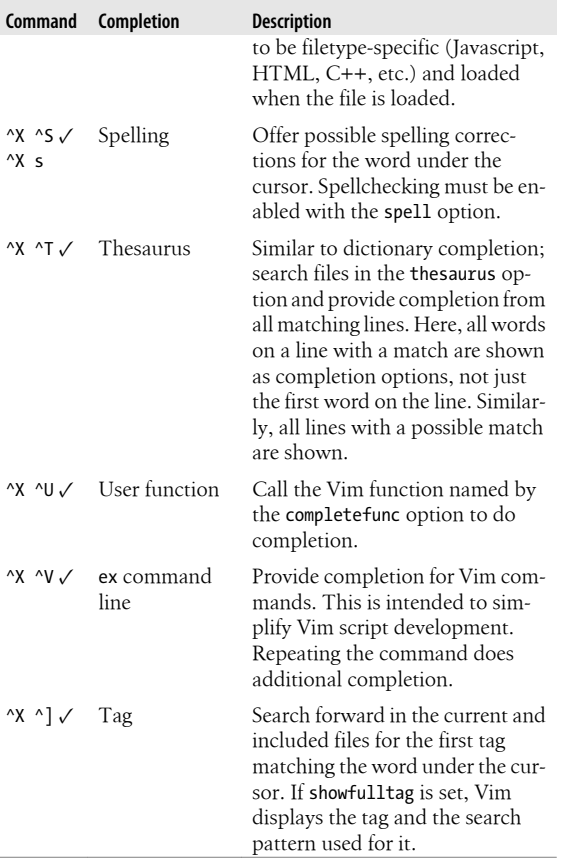

The next table describes possible completion sources for use with the complete option. Sources are listed alphabetically. The default value for complete is ".,w,b,u,t,i".

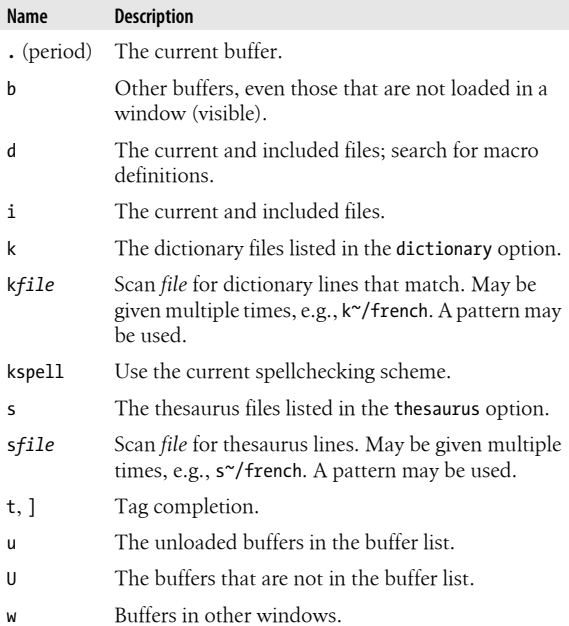

### **Completion options**

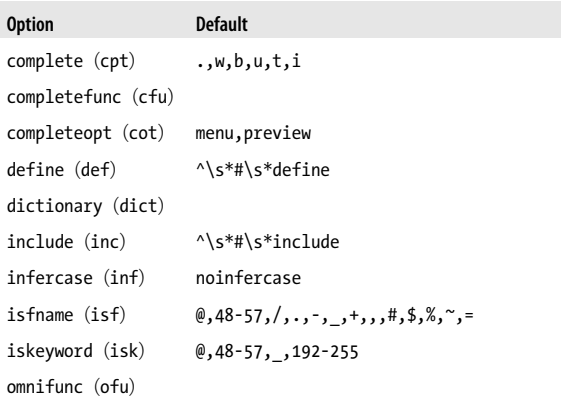

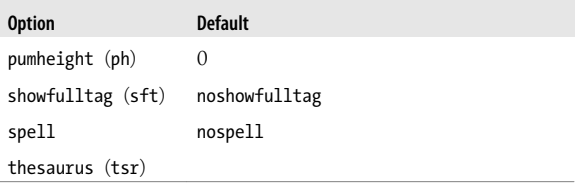

# **Diff Mode**

When invoked as either vimdiff or gvimdiff, Vim provides *diff mode*, which lets you view a comparison of the differences between two files. vimdiff is for use on a standard terminal (or inside a terminal emulator), while gvimdiff uses the GUI facilities of your operating system.

When Vim is built from source, vimdiff and gvimdiff are usually installed as links to Vim. On a system using a package manager, you may have to install them separately.

[Figure 1](#page-57-0) shows an example screenshot of gvimdiff in action. The figure shows the salient points:

- Lines that are identical are folded so that they are hidden (see ["Folding and Unfolding Text" on page 41](#page-48-0) for information on folding text).
- Lines that appear in one file but not in the other are highlighted (in light blue) in the file in which they are present and are shown as lines of dashes in the file from which they are absent.
- Lines that are different between the files are highlighted (in pink), with the actual differences between the lines highlighted in red.

This mode makes it straightforward to move bits of text from one version of a file to another. For example, if you maintain a project using copies of library files from another source, when the source files are revised, it is easy to copy and paste the changes into your version of the file.

<span id="page-57-0"></span>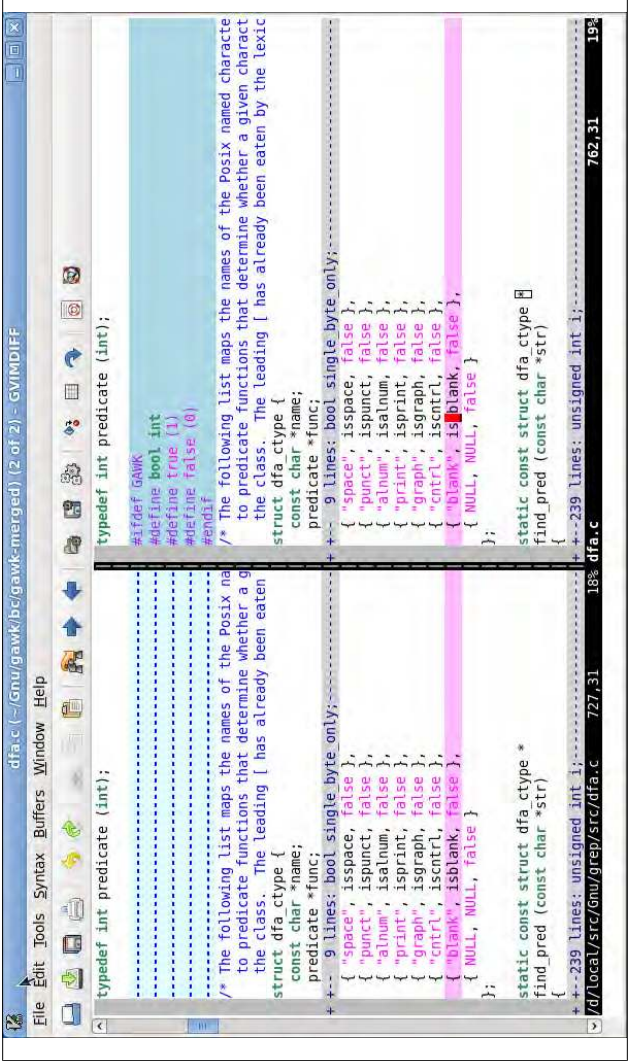

*Figure 1. gvimdiff in action*

# **Vim Scripting**

Scripting in Vim is a large topic, one deserving of a full book to itself. This section presents some of the barest essentials. For more information, see Chapter 12 of *[Learning the vi and Vim](http://oreilly.com/catalog/9780596529833/) [Editors](http://oreilly.com/catalog/9780596529833/)* and the online help.

Vim provides essentially a full-featured programming language with variables, operators, control flow constructs, and the ability to define your own functions. This section looks (briefly) at each of these in turn.

Following vi, comments start with a double-quote character and continue to the end of the line. Typically you put comments on lines by themselves to avoid problems with double-quoted strings, which are also part of Vim's language.

#### **Variables, options, and numbers**

Vim lets you define your own variables and includes a mechanism to indicate the *scope*, or lifetime, of a variable. You may also access the value of Vim options. Variable names consist of any number of letters, digits, or underscores, and may not start with a digit. Vim uses special markers in front of the variable or option name to indicate the type and scope. By default, variables are global:

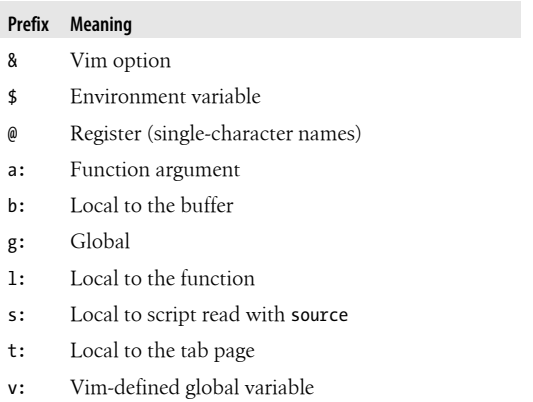

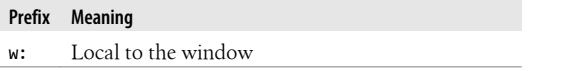

Two commands assign a value to a variable or remove a variable:

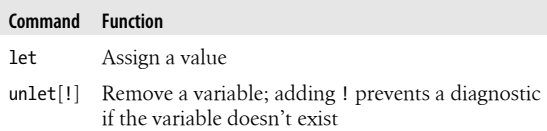

Numeric values in Vim are always integer values. Prefix a number with 0 (zero) to indicate it is octal (base 8), or with either 0x or 0X to indicate that it is hexadecimal (base 16). Otherwise, the number is taken as decimal (base 10).

Vim provides regular arrays (termed *lists*) and associative arrays (termed *dictionaries*). As dictionaries may hold functions, you can even do object-oriented programming! See the online help for more information.

#### **Control flow commands**

The control flow commands are conventional, as described in the following table.

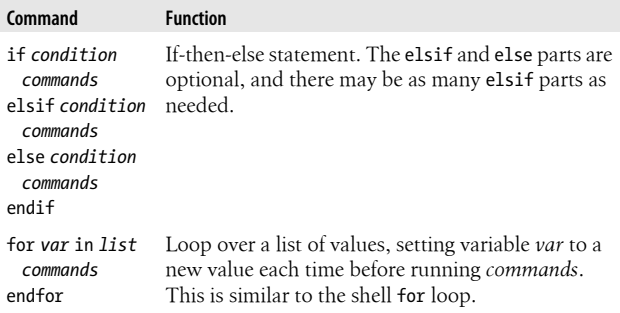

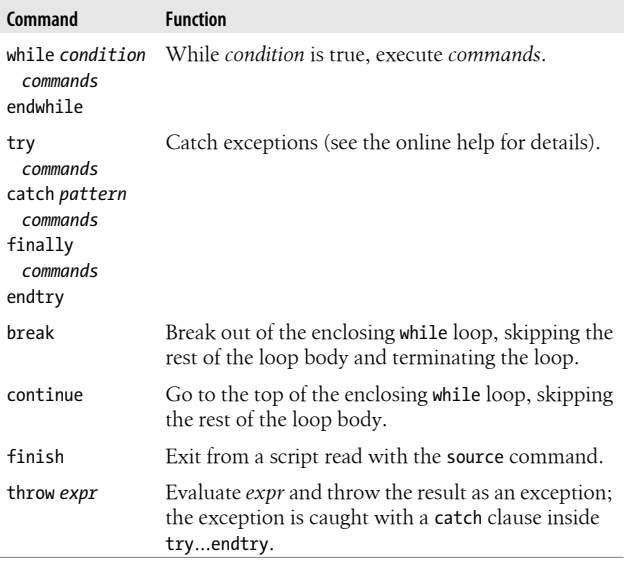

#### **Operators**

Expressions are built up by applying operators to values. Values are obtained from numeric or string constants and from variables, options, and list or dictionary elements. Most of the operators will be familiar to programmers, and their precedence is generally that of the C language ("The usual precedence is used," says the online help).

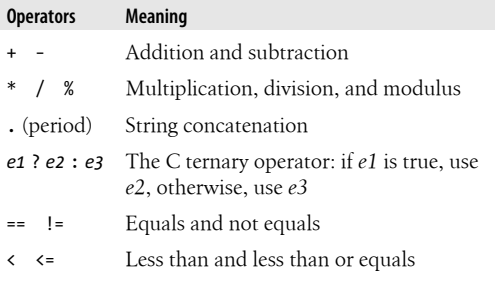

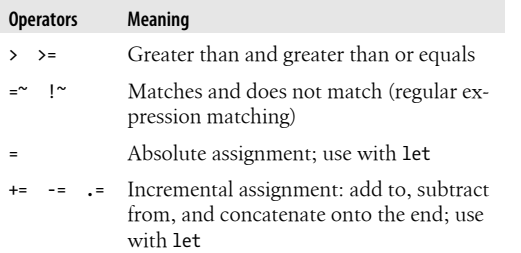

By default, the comparison operators  $(==, !=, <, <=, >, >=,$  $=$ ", !") ignore case or respect it based on the setting of the ignorecase option. Suffixing the operators with # forces the test to match case, whereas using ? forces the test to ignore case.

#### **User-defined functions**

Vim lets you define your own functions. The following table outlines the commands related to defining and calling functions, with explanation following the table.

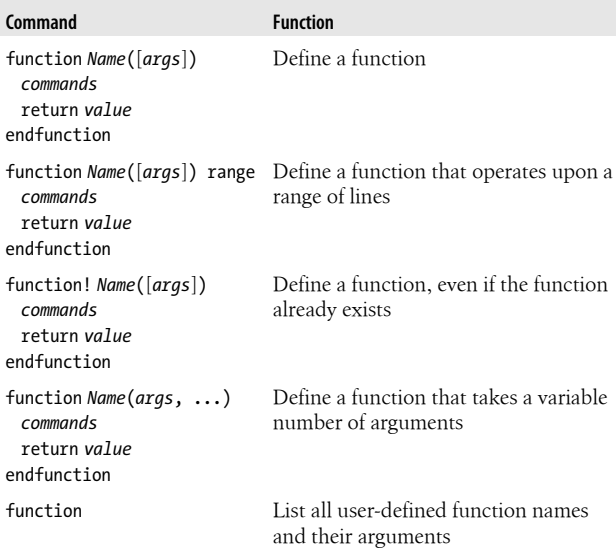

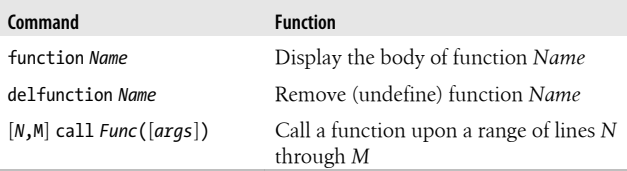

User-defined function names *must* begin with an uppercase letter so that Vim can distinguish them from built-in functions.

Arguments (parameters) are optional. If they're supplied, you reference them within the function body using the a: prefix on their names. When the "..." syntax is used, you access the additional, unnamed arguments as a:1, a:2, and so on. a:0 is a count of the additional parameters, and a:000 is a list of all the additional arguments. Functions using "..." may have up to 20 additional arguments.

Functions defined with the range syntax are called once for the range of lines; the starting and ending line numbers are available as a:firstline and a:lastline, respectively. Functions defined without range are called once for each line in the range.

Use the return statement to return a value from the function. Return values must be numeric; return without a value or "falling off the end" of the function causes the function to return zero.

Variables used within a function body are automatically local to the function; you must use the g: prefix to access global variables.

The function body is checked for validity when the function is called, not when it's defined. You should therefore test your functions carefully before publishing them.

The call command calls a function on a range of lines. Otherwise, function calls may be used as elements in an expression in any context that accepts an expression (such as with if).

Vim also provides *function references*, which are variables that "point" at functions and may be used to call them indirectly.

Such variables must also have names that start with an uppercase letter. When combined with dictionaries, they provide a rudimentary object-oriented programming capability; see the online help for the details.

Of course, as is often the case in the Free Software and open source worlds, chances are good that someone else has already written a function that does what you need (or 90% of it). There are many Vim functions available at the [Vim website](http://www.vim.org). Check there first before diving in to write a function of your own!

### **Running scripts**

There are multiple ways to run scripts. You can read a file directly with the source command. For example, your ~/.vimrc file might execute source  $\gamma$ . exrc. Doing this lets you keep commands that will only work in vi in the .exrc file, while still letting you execute them in Vim as well.

More commonly used, the *auto-commands* mechanism lets you read and execute scripts based on a file's type, as determined by the file's suffix. For example, the author has the following in his .vimrc file:

```
autocmd BufReadPre,FileReadPre *.xml source ~/.ex-sgml-rc
```
The aliases and input mappings specific to XML are kept in a separate file. This keeps them from getting in the way when you are working on other kinds of files, but makes them available when you are editing XML.

## **Vim set Options**

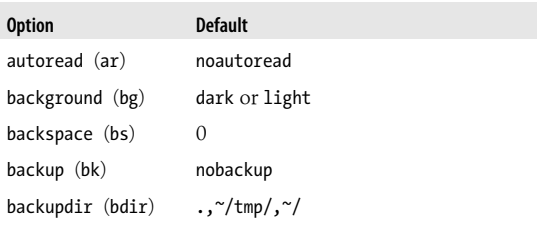

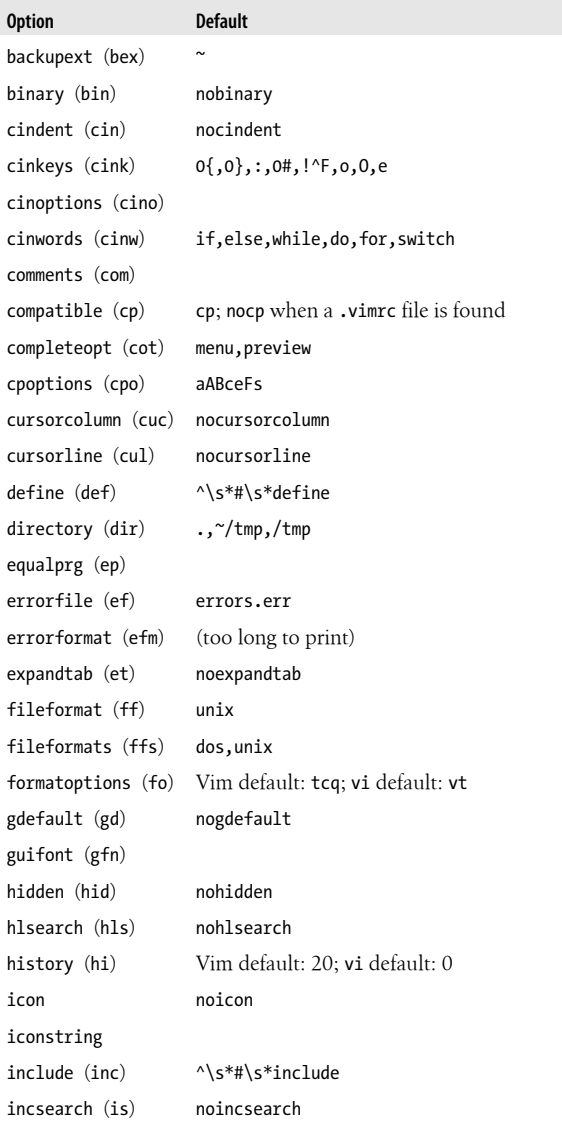

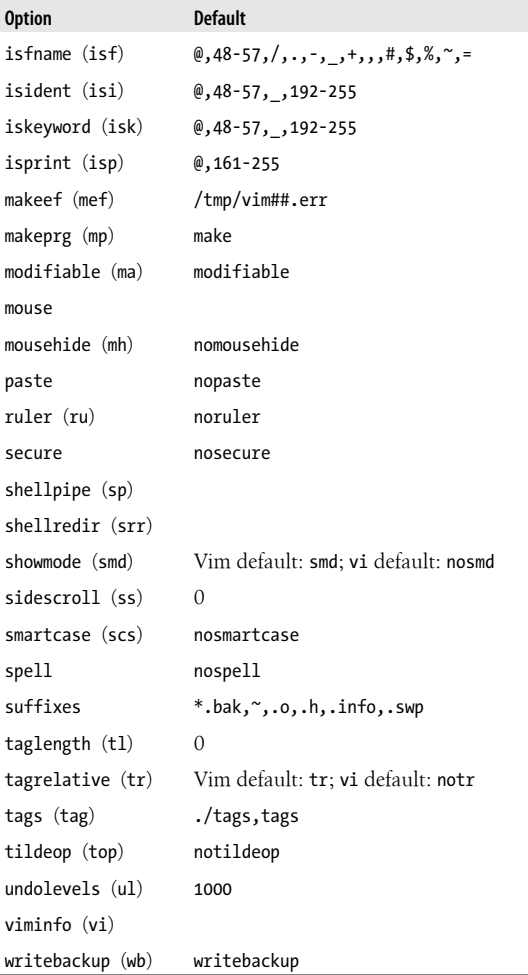

# **nvi—New vi**

nvi is a vi clone created for the 4.4BSD Berkeley Unix release. It's intended to be "bug-for-bug" compatible with the original, although it does have a number of extensions over the original vi.

### **Important Command-Line Options**

#### -c *command*

Execute *command* at startup.

- -F Don't copy the entire file when starting to edit.
- -R Start in read-only mode, setting the readonly option.
- -s Enter batch (script) mode. This is only for ex and is intended for running editing scripts. Prompts and nonerror messages are disabled.
- -S Run with the secure option set, disallowing access to external programs.

### **nvi Window Management Commands**

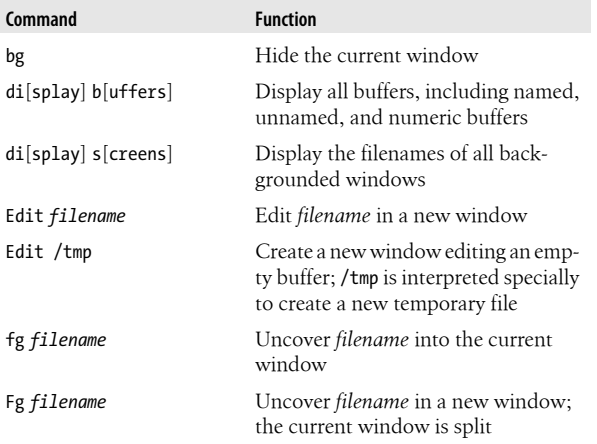

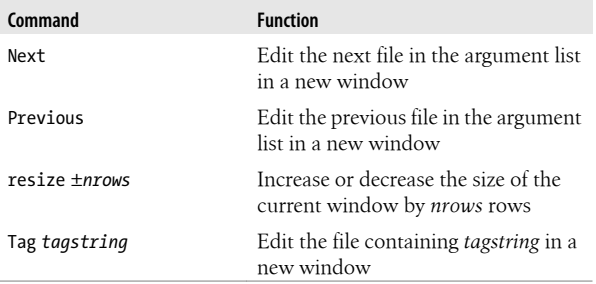

The  $\gamma$ W command cycles between windows, top to bottom. The :q and ZZ commands exit the current window.

You may have multiple windows open on the same file. Changes made in one window are reflected in the other.

### **nvi Extended Regular Expressions**

You use : set extended to enable extended regular expression matching:

- | Indicates alternation. The left and right sides don't need to be single characters.
- + Matches one or more of the preceding regular expressions. This is either a single character or a group of characters enclosed in parentheses.
- ? Matches zero or one occurrence of the preceding regular expression.

```
(\ldots)
```
Used for grouping, to allow the application of additional regular expression operators.

{...}

Describes an interval expression (interval expressions were defined in ["Vim Extended Regular Expres](#page-39-0)[sions" on page 32\)](#page-39-0).

When extended isn't set, use  $\{$  and  $\}$ .

When extended is set, you should precede the above metacharacters with a backslash in order to match them literally.

## **Command-Line History and Completion Options**

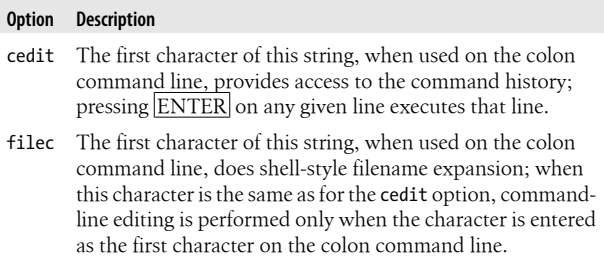

Both of these options are not set by default. Set them in your \$HOME/.nexrc file.

## **Tag Stacks**

nvi provides both ex and vi commands for managing the tag stack.

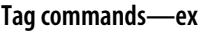

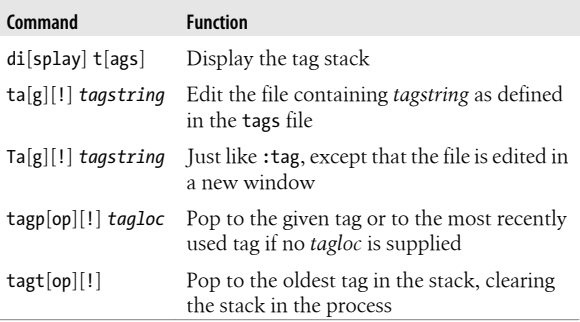

#### **Tag commands—vi**

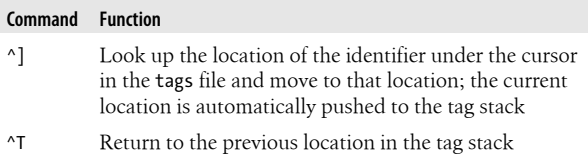

### **nvi 1.79 set Options**

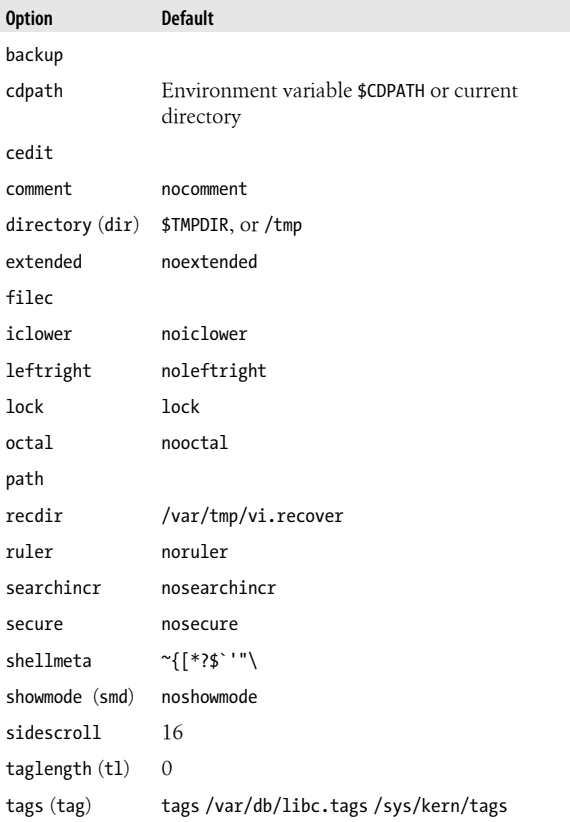

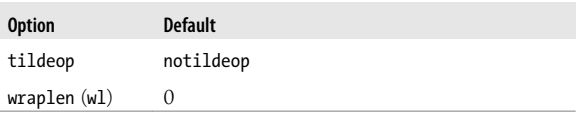

# **elvis**

elvis is a vi clone written by Steve Kirkendall.

## **Important Command-Line Options**

- -a Load each file named on the command line to a separate window.
- -c *command*

Execute *command* at startup (POSIX version of the historical +*command* syntax).

-f *filename*

Use *filename* for the session file instead of the default name.

-G *gui*

Use the given interface. The default is the termcap interface. Other choices include x11, windows, curses, open, and quit. Not all the interfaces may be compiled into your version of elvis.

- -i Start editing in input mode instead of in command mode.
- -o *logfile*

Redirect the startup messages out to a file, instead of stdout/stderr. This is of critical importance to MS Windows users because Windows discards anything written to standard output and standard error.

- -R Start editing each file in read-only mode.
- -s Read an ex script from standard input and execute (per the POSIX standard). This bypasses all initialization scripts.

-S Set the option security=safer for the whole session, not just execution of .exrc files. This adds a certain amount of security, but should not necessarily be trusted blindly.

 $-SS$ 

Set the option security=restricted, which is even more paranoid than security=safer.

- -V Output more verbose status information.
- -? Print a summary of the possible options.

### **elvis Window Management**

elvis provides multiwindow editing.

| Command                   | <b>Function</b>                                                                                                    |
|---------------------------|----------------------------------------------------------------------------------------------------|
| close                     | Close the current window; the buffer that the<br>window was displaying remains intact                               |
| new                       | Create a new empty buffer and create a new<br>window to show that buffer                                            |
| gall                      | Issue a : q command for each window; buffers<br>without windows are not affected                                    |
| sa[11]                    | Create a new window for any files named in<br>the argument list that don't already have a<br>window                 |
| sl[ast]                   | Create a new window, showing the last file in<br>the argument list                                                  |
| sne[w]                    | Same as new                                                                                                    |
| $sn[ext]$ [ <i>file</i> ] | Create a new window, showing the next <i>file</i> in<br>the argument list                                           |
| sN[ext]                   | Create a new window, showing the previous<br>file in the argument list                                              |
| $sp[$ lit $ $ $[file]$    | Create a new window; load it with <i>file</i> if sup-<br>plied; otherwise, the new window shows the<br>current file |

**Window management commands—ex**
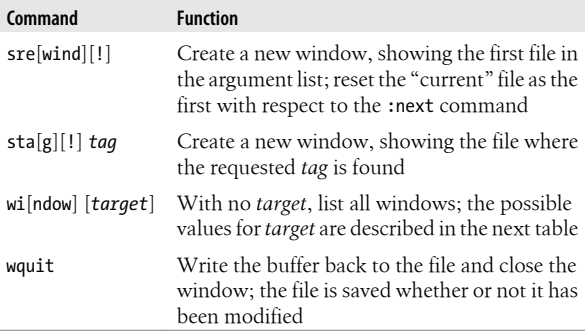

## **Arguments to the :window command**

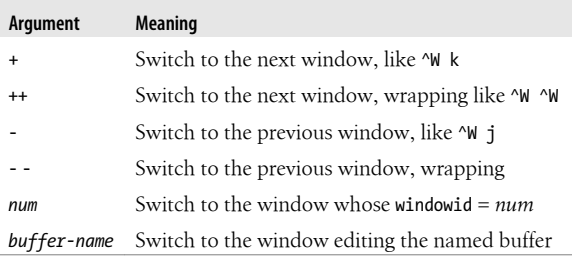

### **Window management commands—vi**

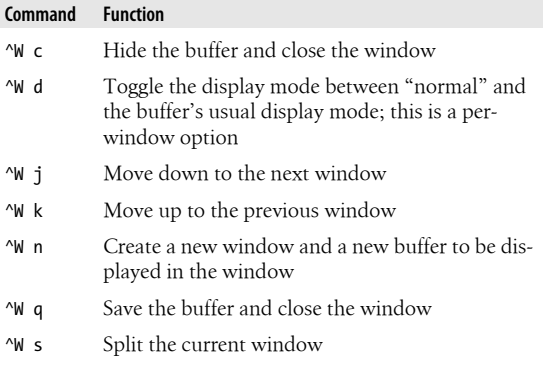

<span id="page-73-0"></span>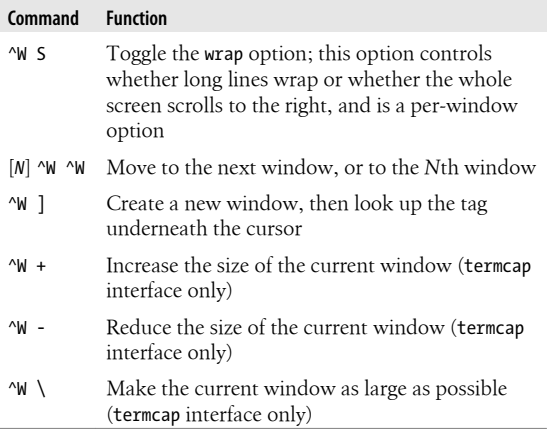

# **elvis Extended Regular Expressions**

- \| Indicates alternation.
- \+ Matches one or more of the preceding regular expressions.
- \? Matches zero or one of the preceding regular expressions.
- \@ Matches the word under the cursor.
- \= Indicates where to put the cursor when the text is matched.

### $\langle$ ... $\rangle$

Used for grouping to allow the application of additional regular expression operators.

 $\{\ldots\}$ 

Describes an interval expression (interval expressions were defined in ["Vim Extended Regular Expres](#page-39-0)[sions" on page 32\)](#page-39-0).

POSIX bracket expressions (character classes, etc.; see ["POSIX](#page-22-0) [character classes" on page 15](#page-22-0)) are available.

# <span id="page-74-0"></span>**Command-Line History and Completion Movement Keys**

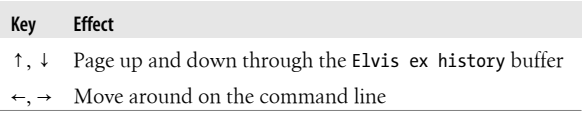

Insert characters by typing and erase them by backspacing over them.

You can use the TAB key for filename expansion.

To get a real tab character, precede it with a ^V. Disable filename completion entirely by setting the Elvis ex history buffer's inputtab option to tab via the following command:

:(Elvis ex history)set inputtab=tab

# **Tag Stacks**

elvis provides both ex and vi commands for managing the tag stack.

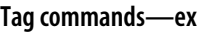

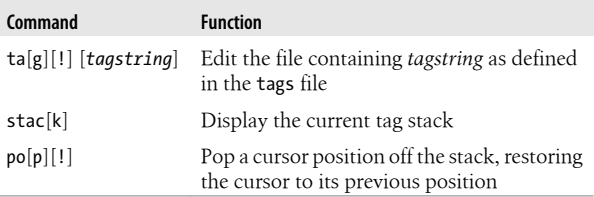

### <span id="page-75-0"></span>**Tag commands—vi**

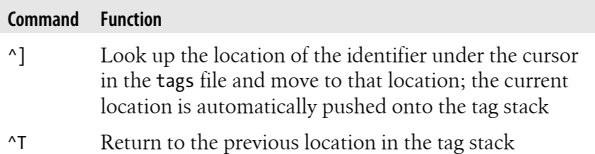

# **Edit-Compile Speedup**

elvis provides several commands to increase programmer productivity.

### **Program development commands—ex**

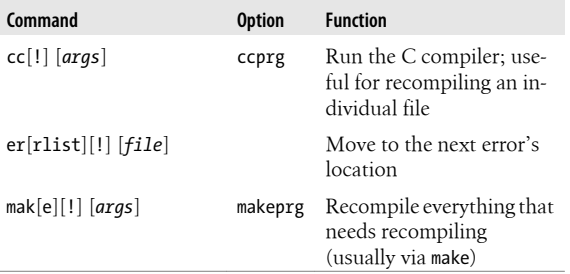

### **Display modes**

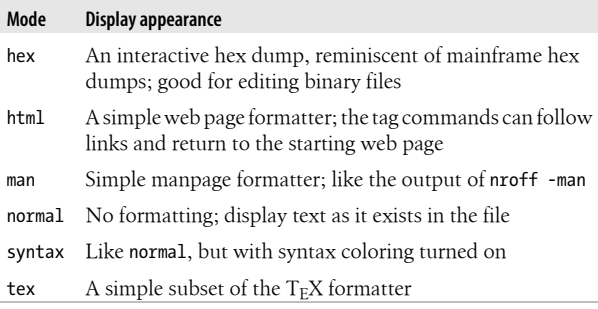

### **Display-mode commands—ex**

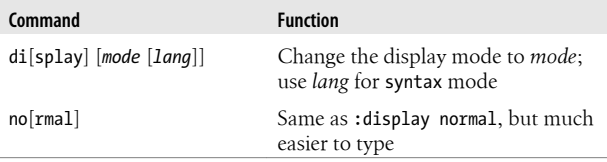

### **Options for print management**

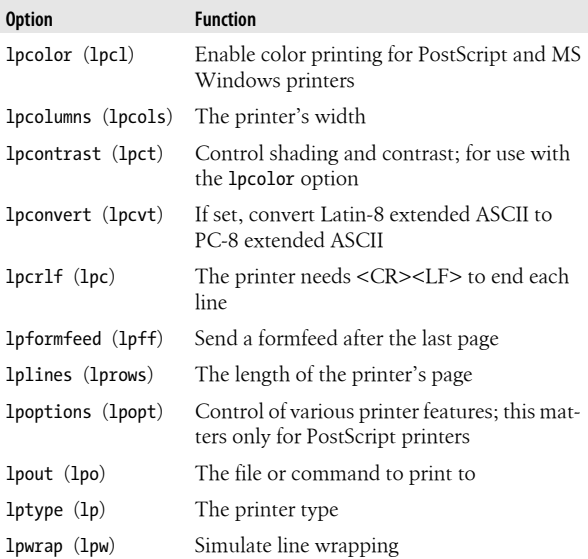

# **Values for the lptype option**

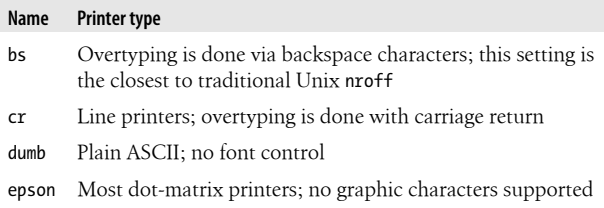

<span id="page-77-0"></span>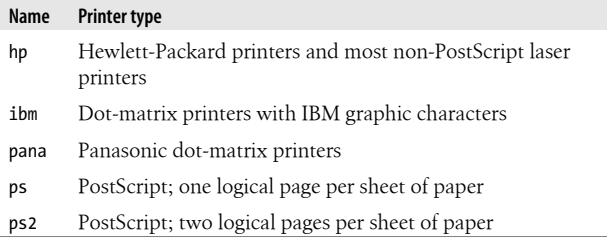

# **elvis 2.2 set Options**

elvis 2.2 has a total of 225 options that affect its behavior. The most important ones are summarized here. Options shared with vi are not repeated here.

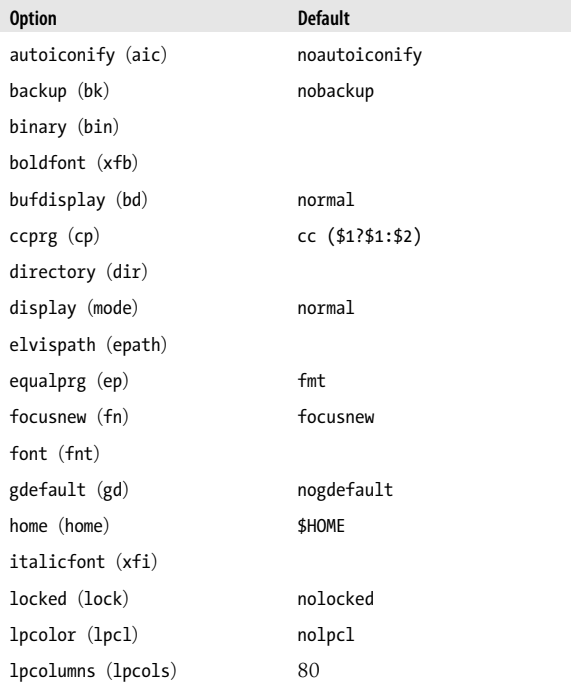

<span id="page-78-0"></span>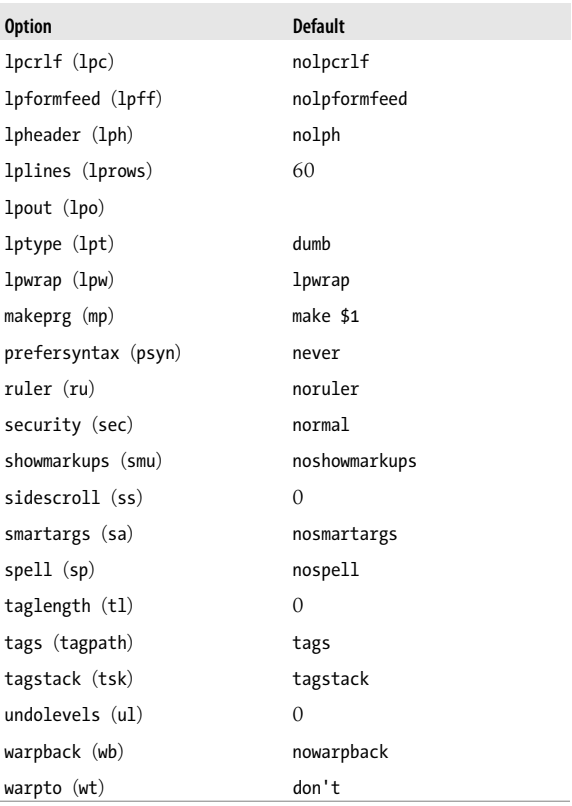

# **vile—vi like Emacs**

j.

vile is a vi clone based originally on MicroEmacs, whose main goal is to provide the "finger feel" of vi.

# <span id="page-79-0"></span>**Important Command-Line Options**

-g *N*

vile begins editing on the first file at the specified line number; this can also be given as +*N*.

- -h Invokes vile on the help file.
- -R Invokes vile in "read-only" mode; no writes are permitted while in this mode.

-s *pattern*

In the first file, vile executes an initial search for the given pattern; this can also be given as +/*pattern*.

- -v Invokes vile in "view" mode; no changes are permitted to any buffer while in this mode.
- -? vile prints a short usage summary and exits.

### @ *cmdfile*

vile runs the specified file as its startup file and bypasses any normal startup file.

# **vile Window Management Commands**

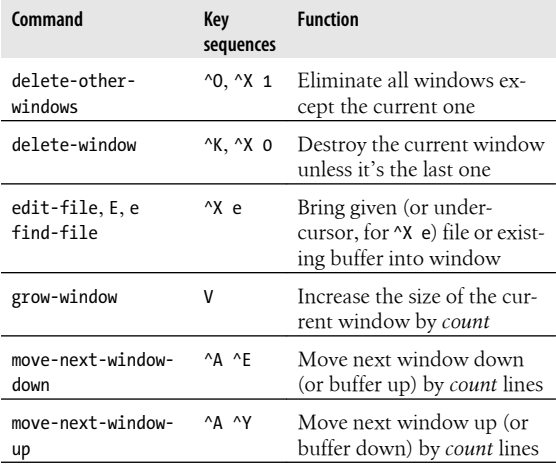

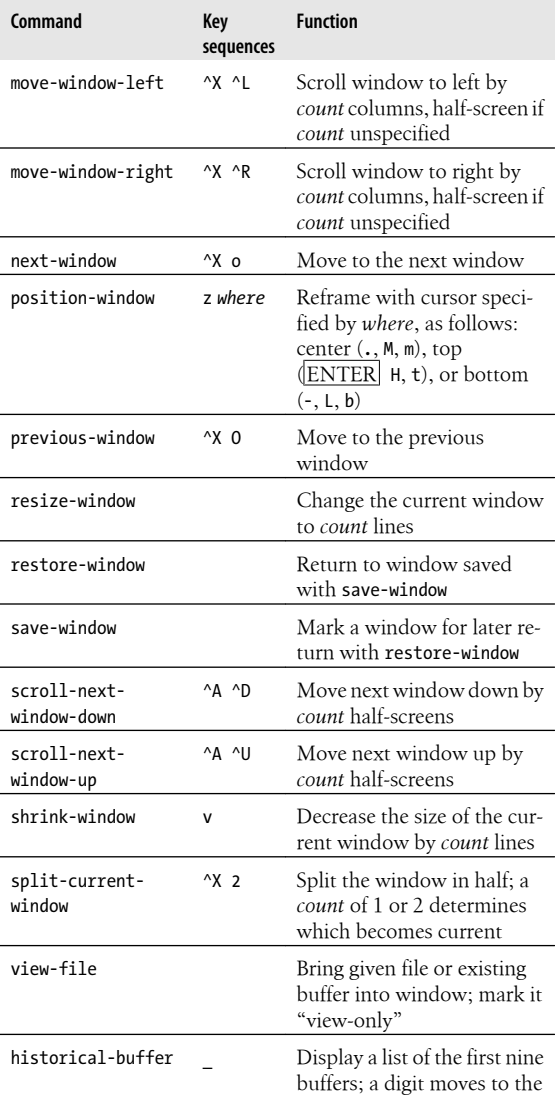

<span id="page-81-0"></span>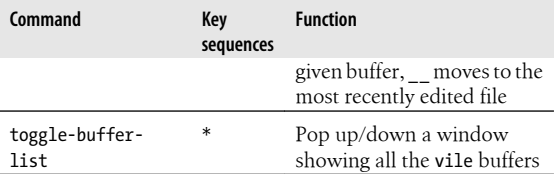

# **vile Extended Regular Expressions**

- \| Indicates alternation.
- \+ Matches one or more of the preceding regular expressions.
- \? Matches zero or one of the preceding regular expressions.

\s \S

Matches whitespace and nonwhitespace characters, respectively.

\w \W

Matches "word-constituent" characters (alphanumerics and the underscore, "\_") and nonword-constituent characters, respectively.

 $\overline{d}$  \D

Matches digits and nondigits, respectively.

\p \P

Matches printable and nonprintable characters, respectively. Whitespace is considered to be printable.

 $\langle \ldots \rangle$ 

Provides grouping for  $\ast$ ,  $\leftrightarrow$ , and  $\Diamond$ , as well as making matched subtexts available in the replacement part of a substitute command.

vile allows the escape sequences  $\b, \f, \r, \t,$  and  $\n$  to appear in the replacement part of a substitute command. They stand for backspace, formfeed, carriage return, tab, and newline, respectively. Also, from the vile documentation:

<span id="page-82-0"></span>Note that vile mimics perl's handling of \u\L\1\E instead of vi's. Given:  $s/\langle abc \rangle / \langle u \setminus L \setminus E /$ , vi will replace with abc whereas vile and perl will replace with Abc. This is somewhat more useful for capitalizing words.

# **Command-Line History and Completion**

vile stores all your ex commands in a buffer named [History]. Options control your access to it and the use of the minibuffer (the colon command line).

### **History commands—vi**

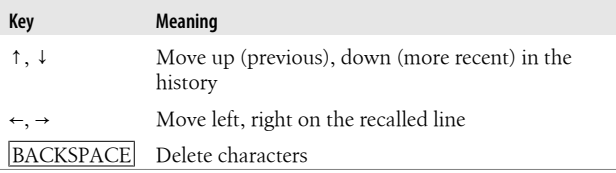

The ex command line provides completion of various sorts. Completion applies to built-in and user-defined vile commands, tags, filenames, modes, and variables, and to the terminal characters (the character setting, such as backspace, suspend, and so on, derived from your stty settings).

### **History options**

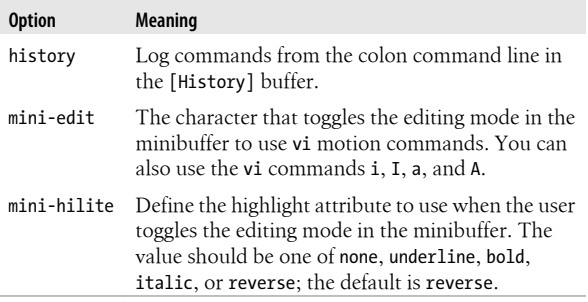

# <span id="page-83-0"></span>**Tag Stacks**

vile provides both ex and vi commands for managing the tag stack.

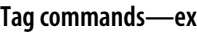

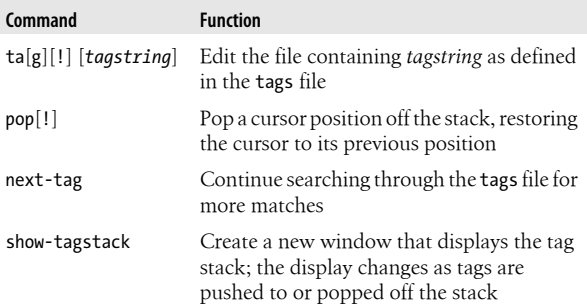

## **Tag commands—vi**

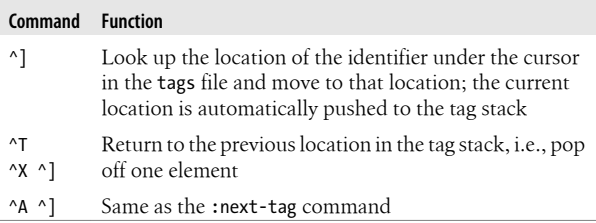

# **Edit-Compile Speedup**

Unlike the other clones, vile only provides vi commands for increasing programmer productivity.

<span id="page-84-0"></span>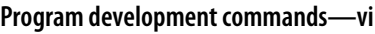

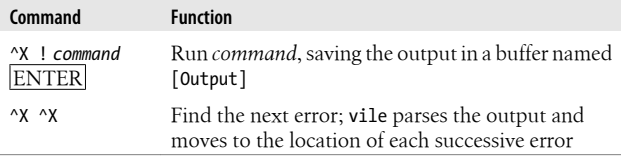

The error messages are parsed using regular expressions in the buffer [Error Expressions]. vile creates this buffer automatically and uses it when you use  $\alpha$ X  $\alpha$ X. You can add expressions to it as needed.

You can point the error finder at an arbitrary buffer (not just the output of shell commands) using the :error-buffer command. This lets you use the error finder on the output of previous compiler or egrep runs.

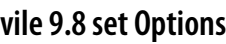

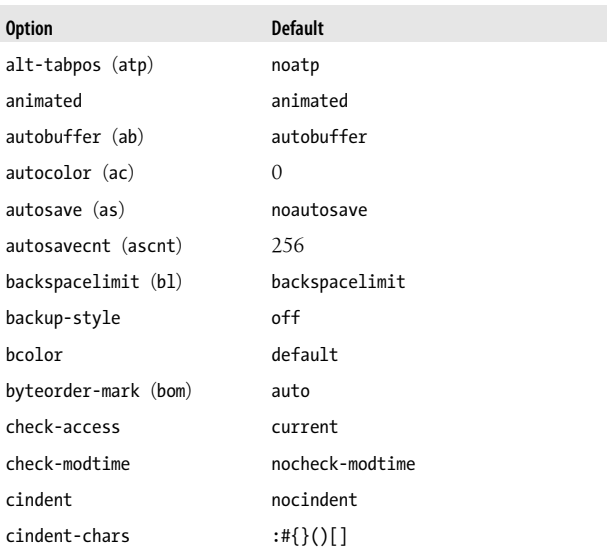

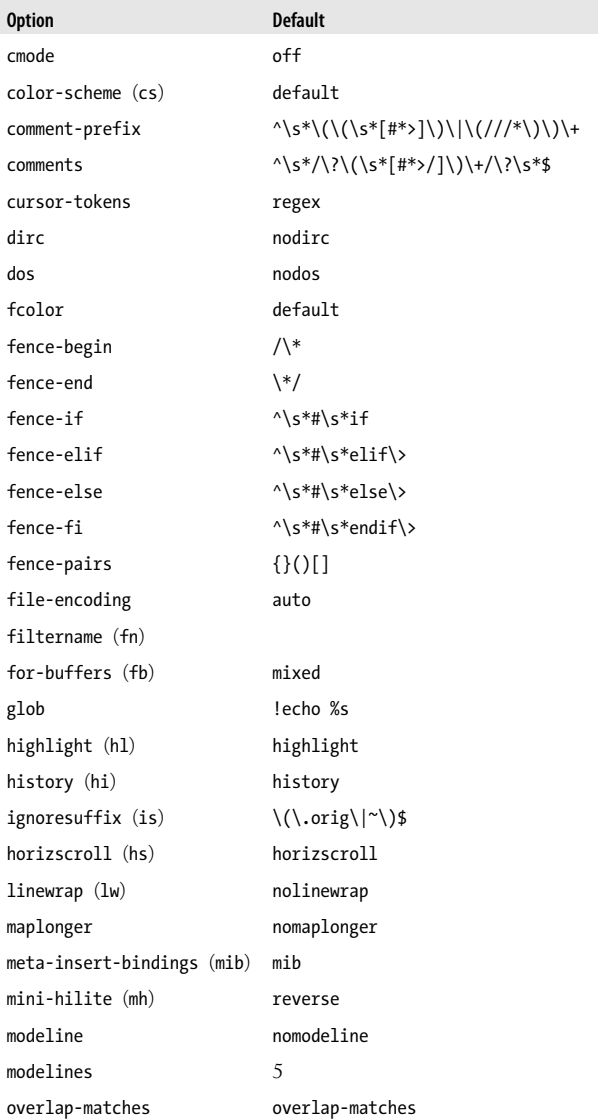

<span id="page-86-0"></span>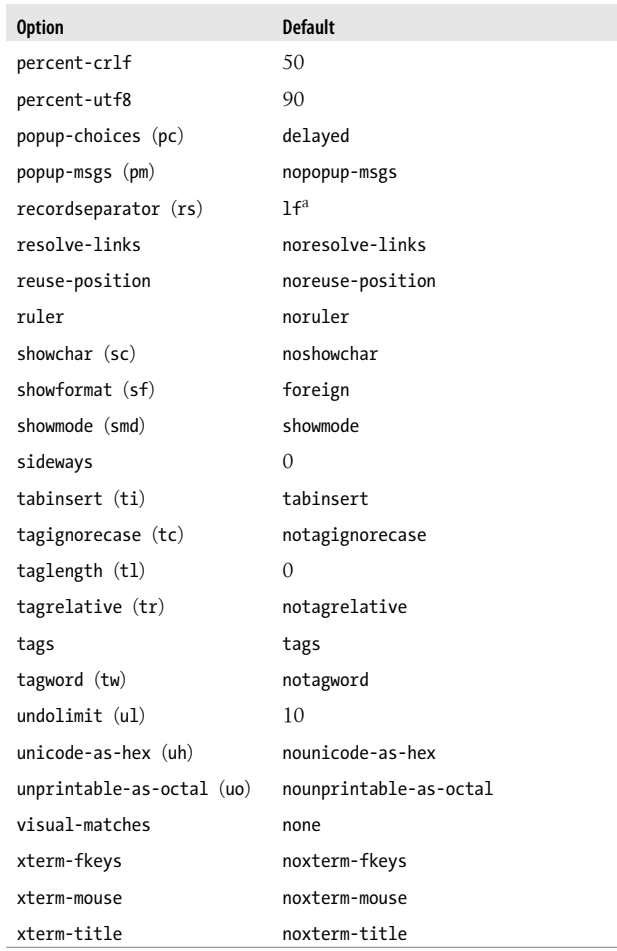

a This depends on the platform for which vile is compiled.

# <span id="page-87-0"></span>**Internet Resources for vi**

There are many resources and items of interest on the Internet related to vi and its clones. This section provides a brief overview of some of them:

*<http://www.thomer.com/vi/vi.html>*

Thomer M. Gil's *vi Lover's Home page*. This is one of two main sites for vi, with links to many resources and other sites.

*<http://www.vi-editor.org>*

Sven Guckes's *VI Pages*. This is the second of the main vi sites.

*<http://www.darryl.com/vi.shtml>*

A "This site is vi powered" logo, as shown in Figure 2.

*<http://www.cafepress.com/geekcheat/366808>*

Concise vi command references, printed on coffee mugs, t-shirts, and more!

*[http://www.networkcomputing.com/unixworld/tutorial/009/](http://www.networkcomputing.com/unixworld/tutorial/009/009.html) [009.html](http://www.networkcomputing.com/unixworld/tutorial/009/009.html)*

A nine-part tutorial on vi by Walter Zintz, originally published in *Unix World* magazine.

*<http://ars.userfriendly.org/cartoons/?id=20000106>*

This is the start of the "vigor" story line in the *User Friendly* comic strip, which was the inspiration for the next item in this list.

*<http://vigor.sourceforge.net>*

The source code for vigor.

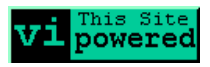

*Figure 2. vi powered!*

# <span id="page-88-0"></span>**Program Source and Contact Information**

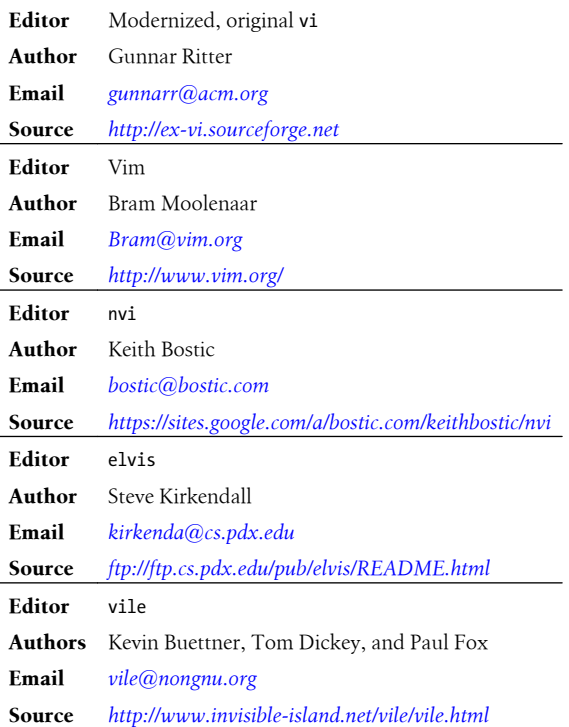

# **Index**

### **A**

abbreviations, [9](#page-16-0) auto-commands, [56](#page-63-0) automatic indentation, [11](#page-18-0)

### **B**

bracket expressions, [14](#page-21-0) buffer commands, [9](#page-16-0) buffer names, [8](#page-15-0) buffers, executable, [10](#page-17-0)

## **C**

character classes, [14](#page-21-0) collating symbols, [14](#page-21-0) command mode maps, [9](#page-16-0) command-line options, [2](#page-9-0) elvis, [63](#page-70-0) nvi, [59](#page-66-0) vile, [72](#page-79-0) Vim, [26](#page-33-0) commands, [3–](#page-10-0)[16](#page-23-0) auto-commands (scripting), [56](#page-63-0) buffer commands, [9](#page-16-0) editing commands, [6](#page-13-0) ex commands, [16](#page-23-0)–[20](#page-27-0)

exit commands, [7](#page-14-0) marking commands, [9](#page-16-0) movement commands, [3](#page-10-0) substitute command, [12](#page-19-0) completion, [44](#page-51-0) ctags, [24](#page-31-0)

#### **D**

dictionaries, [52](#page-59-0) diff mode, [49](#page-56-0)

### **E**

editing commands, [6](#page-13-0) elvis, [63](#page-70-0)[–71](#page-78-0) command-line history, [67](#page-74-0) command-line options, [63](#page-70-0) completion movement keys, [67](#page-74-0) extended regular expressions, [66](#page-73-0) program development commands, [68–](#page-75-0)[70](#page-77-0) set options, [70](#page-77-0) tag stacks, [67](#page-74-0) window management, [64](#page-71-0)[–66](#page-73-0) enhanced tags, [23](#page-30-0)

We'd like to hear your suggestions for improving our indexes. Send email to *index@oreilly.com*.

equivalence classes, [14](#page-21-0) ex commands, [16](#page-23-0)–[20](#page-27-0) executable buffers, [10](#page-17-0) exit commands, [7](#page-14-0) .exrc files, [21](#page-28-0) Exuberant ctags, [24](#page-31-0)

## **F**

folding and unfolding text, [41](#page-48-0)– [44](#page-51-0) function references, [55](#page-62-0)

#### **I**

initialization, [21](#page-28-0) input mode maps, [9](#page-16-0) input mode shortcuts, [9](#page-16-0) Internet resources, [80](#page-87-0)

#### **L**

lists, [52](#page-59-0) locale, [13](#page-20-0) lowercase commands, [3](#page-10-0)

#### **M**

maps, [9](#page-16-0) marking commands, [9](#page-16-0) metacharacters in replacement strings, [15](#page-22-0) movement commands, [3](#page-10-0)

#### **N**

nvi, [59–](#page-66-0)[63](#page-70-0) command-line history and completion, [61](#page-68-0) command-line options, [59](#page-66-0) extended regular expressions, [60](#page-67-0) set options, [62](#page-69-0) tag stacks, [61](#page-68-0) window management commands, [59](#page-66-0)

#### **P**

POSIX bracket expressions, [14](#page-21-0)

#### **R**

recovery commands, [21](#page-28-0) regular expressions, [11](#page-18-0) elvis, [66](#page-73-0) metacharacters in replacement strings, [15](#page-22-0) nvi, [60](#page-67-0) POSIX bracket expressions and character classes, [14](#page-21-0) substitute command and flags, [12](#page-19-0) vile, [74](#page-81-0) Vim, [32](#page-39-0)

#### **S**

scope, [51](#page-58-0) screen mode, [3](#page-10-0) set options, [21](#page-28-0) elvis, [70](#page-77-0) nvi, [62](#page-69-0) vile, [77](#page-84-0) Vim, [56](#page-63-0) Solaris vi, [1](#page-8-0) command-mode tag commands, [8](#page-15-0) tag stacking, [25](#page-32-0) source code, [23,](#page-30-0) [81](#page-88-0) substitute command, [12](#page-19-0) substitution tricks, [16](#page-23-0)

#### **T**

tabbed editing, [30](#page-37-0)[–31](#page-38-0) tag stacks, [23](#page-30-0) elvis, [67](#page-74-0) nvi, [61](#page-68-0) vile, [76](#page-83-0) Vim, [35](#page-42-0) tags file format, [24](#page-31-0)

### **U**

uppercase commands, [3](#page-10-0)

### **V**

vi source code, [23](#page-30-0) vi versions, [1](#page-8-0) vile, [71–](#page-78-0)[79](#page-86-0) command-line history and completion, [75](#page-82-0) command-line options, [72](#page-79-0) extended regular expressions, [74](#page-81-0) program development commands, [76](#page-83-0) set options, [77](#page-84-0) tag stacks, [76](#page-83-0) window management commands, [72](#page-79-0) Vim, [25](#page-32-0)–[58](#page-65-0) command-line history, [34](#page-41-0) command-line options, [26](#page-33-0) completion commands, [35](#page-42-0) diff mode, [49](#page-56-0) ex commands, [17](#page-24-0) extended matching commands, [40](#page-47-0) extended regular expressions, [32](#page-39-0)[–33](#page-40-0) folding and unfolding text, [41](#page-48-0)[–44](#page-51-0) identifier search commands, [38](#page-45-0) indentation and formatting options, [40](#page-47-0) insertion completion facilities, [44](#page-51-0)[–49](#page-56-0) numeric values, [52](#page-59-0) program development commands and options, [36](#page-43-0) programming assistance, [38–](#page-45-0) [41](#page-48-0) scripting, [51](#page-58-0)[–56](#page-63-0) comparison operators and case, [54](#page-61-0)

control flow commands, [52](#page-59-0) operators, [53](#page-60-0) running scripts, [56](#page-63-0) user-defined functions, [54](#page-61-0) variables, [51](#page-58-0) set options, [56](#page-63-0) tabbed editing, [30](#page-37-0)[–31](#page-38-0) tag stacks and commands, [35](#page-42-0) window management, [27](#page-34-0)

#### **W**

window management elvis, [64](#page-71-0) nvi, [59](#page-66-0) vile, [72](#page-79-0) Vim, [27](#page-34-0) word abbreviation, [9](#page-16-0) words, [3](#page-10-0)